### **Database – Introduction & MongoDB**

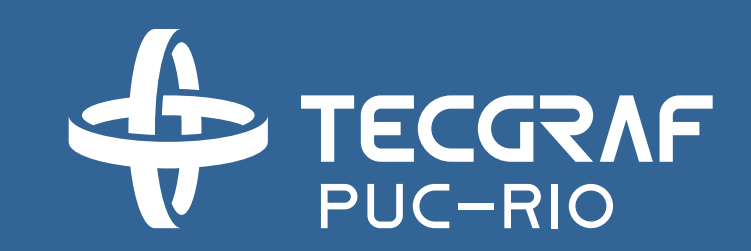

INF1802 Profa. Melissa Lemos

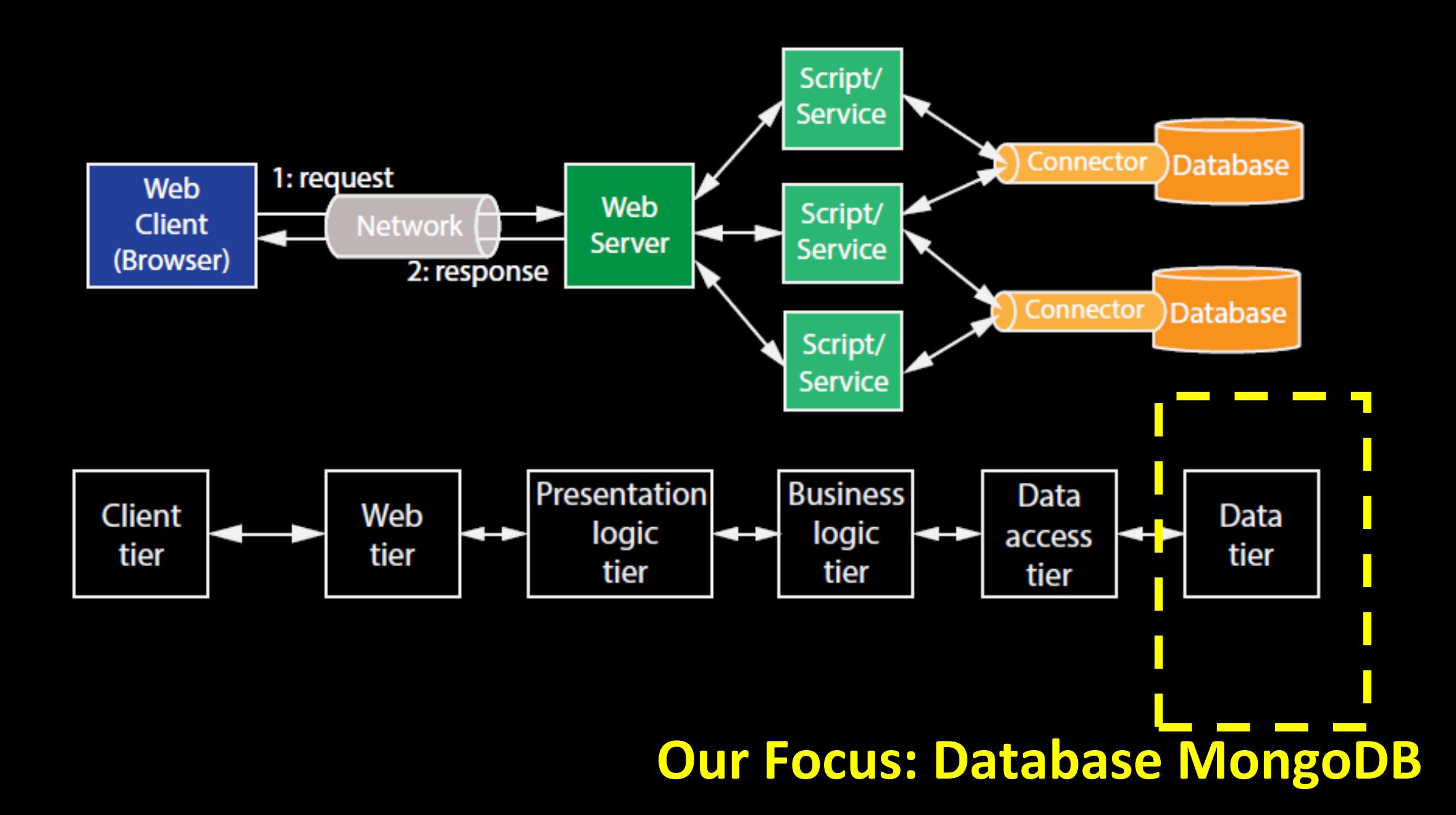

# Database Introduction

## Reference

- Jennifer Widom, Introdução a Sistemas de Banco de Dados. Coursera, Disponível online 2016, <https://pt.coursera.org/course/db>
- Ramez Elmasri and Shamkant B. Navathe, Fundamentals of Database Systems (7th Edition)Jun 18, 2015.
- Pramod J. Sadalage, Martin Fowler. "NoSQL Distilled A Brief Guide to the Emerging World of Polyglot Persistence", Addison-Wesley, 2013.

DB: Database coleção de dados relacionados.

DBMS: Database Management System

coleção de programas que permitem usuários definir, construir e manipular um BD

DB System = DB + DBMS

### Database Management System (DBMS) provides….

… efficient, reliable, convenient, and safe multi-user storage of and access to massive amounts of persistent data.

Database systems are extremely prevalent in the world today.

### ■ Massive

■ Persistent

### ■ Safe

- Multi-user
- Convenient
- Efficient
- Reliable

### ■ **Massive**

terabytes of data

much larger than can fit in the memory of a typical computing

system

### ■ Persistent

the data in the database outlives the programs that execute on that data

very often multiple programs will be operating on the same data.

### **Safe**

guarantees that the data managed by the system will stay in a consistent state, it won't be lost or overwritten when there are failures,

hardware failures, software failures, malicious users.

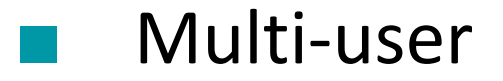

multiple programs

manu different users or applications to access the data concurrently

### **Convenient**

the way that data is actually stored and laid out on disk is

independent of the way that programs think about the structure of the data

high level query languages

in the query, you describe what you want out of the database but you don't need to describe the algorithm to get the data out

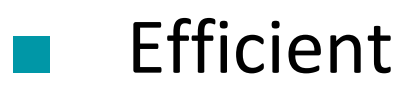

database systems have to do really thousands of queries or

updates per second.

■ Reliable

critically important that systems are up all the time

- Database applications may be programmed via "frameworks" Meteor, Django, Ruby on Rails
- DBMS may run in conjunction with "middleware" Web servers, Application servers
- Data-intensive applications may not use DBMS at all

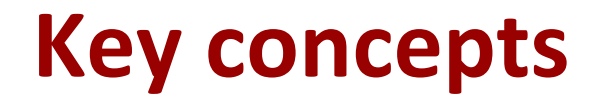

Data model

Description of, in general, how the data is structured Relational model, XML documents, Graph data model

■ Schema versus data

The schema sets up the structure of the database

- Data definition language (DDL)
- Data manipulation or query language (DML)

### **Key people**

- DBMS implementer the person who builds the system
- Database designer the person who establishes the schema for a database
- Database application developer the person who builds the applications or programs that are going to run on the database
- Database administrator
	- the person who loads the data, sort of gets the whole thing running and keeps it running smoothly

Whether you know it or not, you're using a database every day

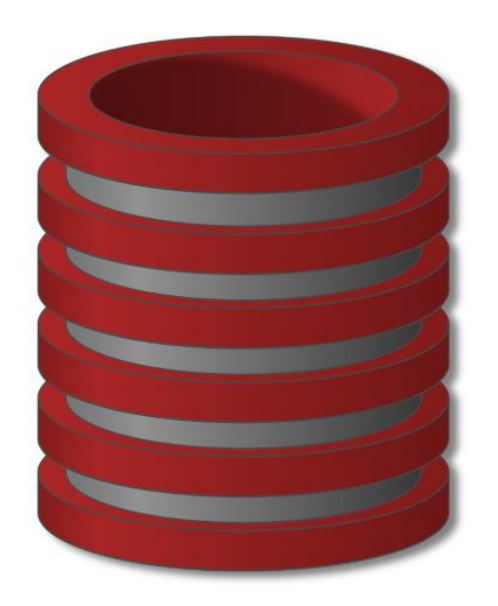

### Evolução

**tempo**

**Programas e dados**

**na mesma memória**

Código e dados compondo um único objeto.

**Programa com dados armazenados**

### Evolução

#### **tempo**

#### **Sistemas de**

#### **Arquivos**

Surgimento do Disco.

Código e dados armazenados de forma distinta.

Dados organizados como coleções de itens relacionados, compondo arquivos. Código com rotinas para gerência de dados (localização, recuperação e Armazenamento de dados

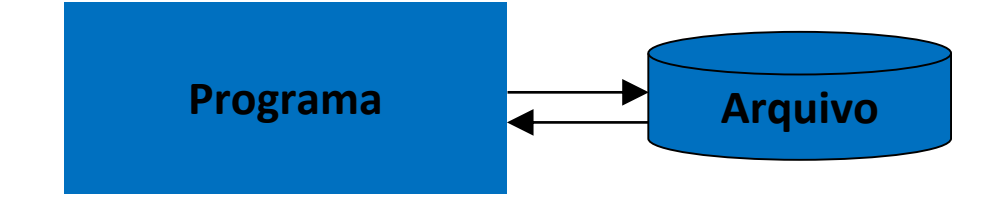

**Programas e dados na mesma memória** **Programa com dados armazenados**

### Evolução

#### **tempo**

#### **Sistemas de Bancos de Dados**

Independência dos programas em relação aos dados armazenados SGBD possui todas as funções necessárias para localização e manipulação dos dados

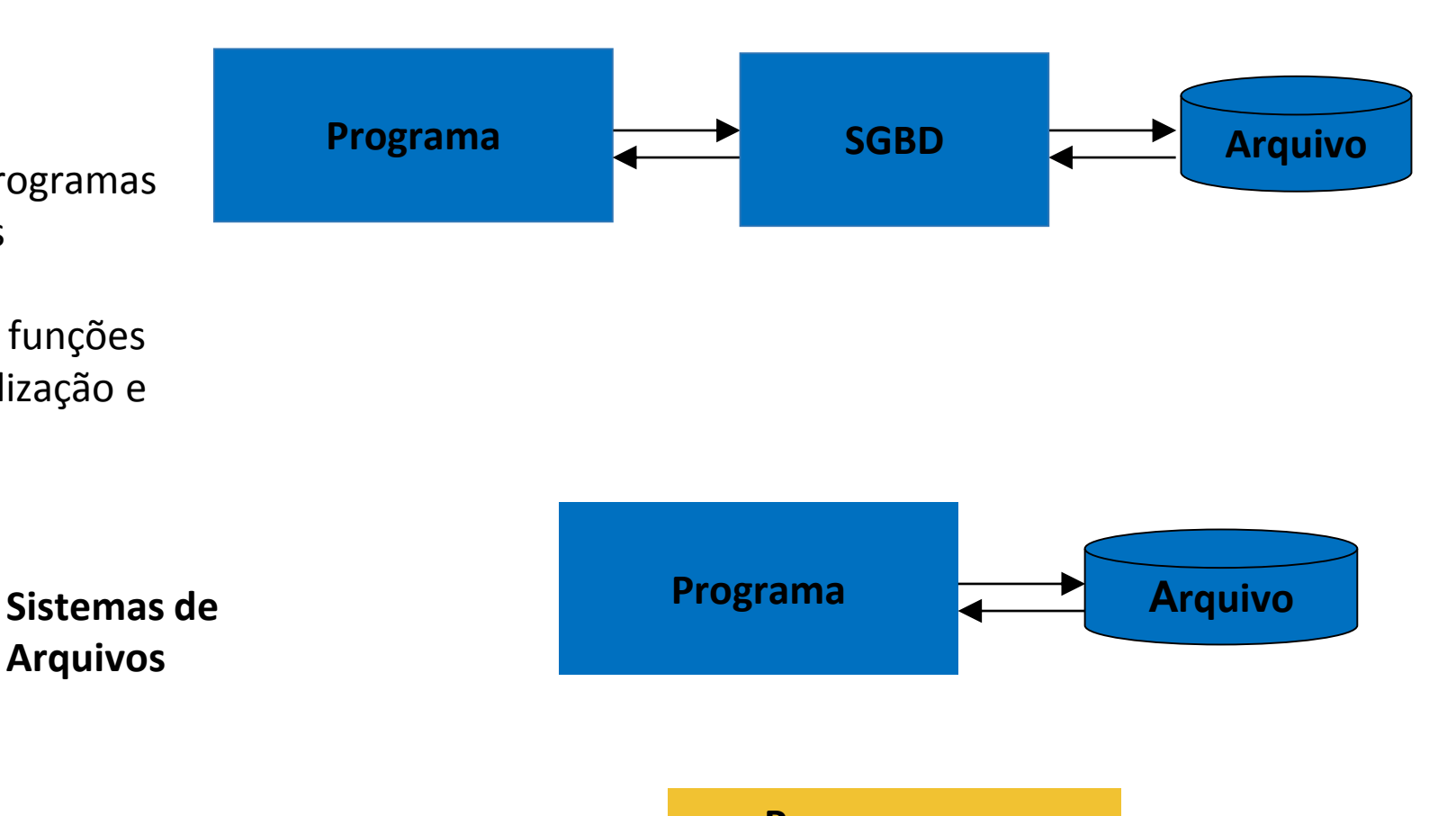

#### **Programas e dados na mesma memória**

**Arquivos**

**Programa com dados armazenados**

### Sistemas de BDs x Sistemas de Arquivos

- Separação entre programas e dados
- Suporte para múltipla visões de usuário
- Compartilhamento de dados e processamento multi usuário de transações
- Armazenamento no BD da sua própria descrição ou *esquema*
- Controle para não haver redundância de dados

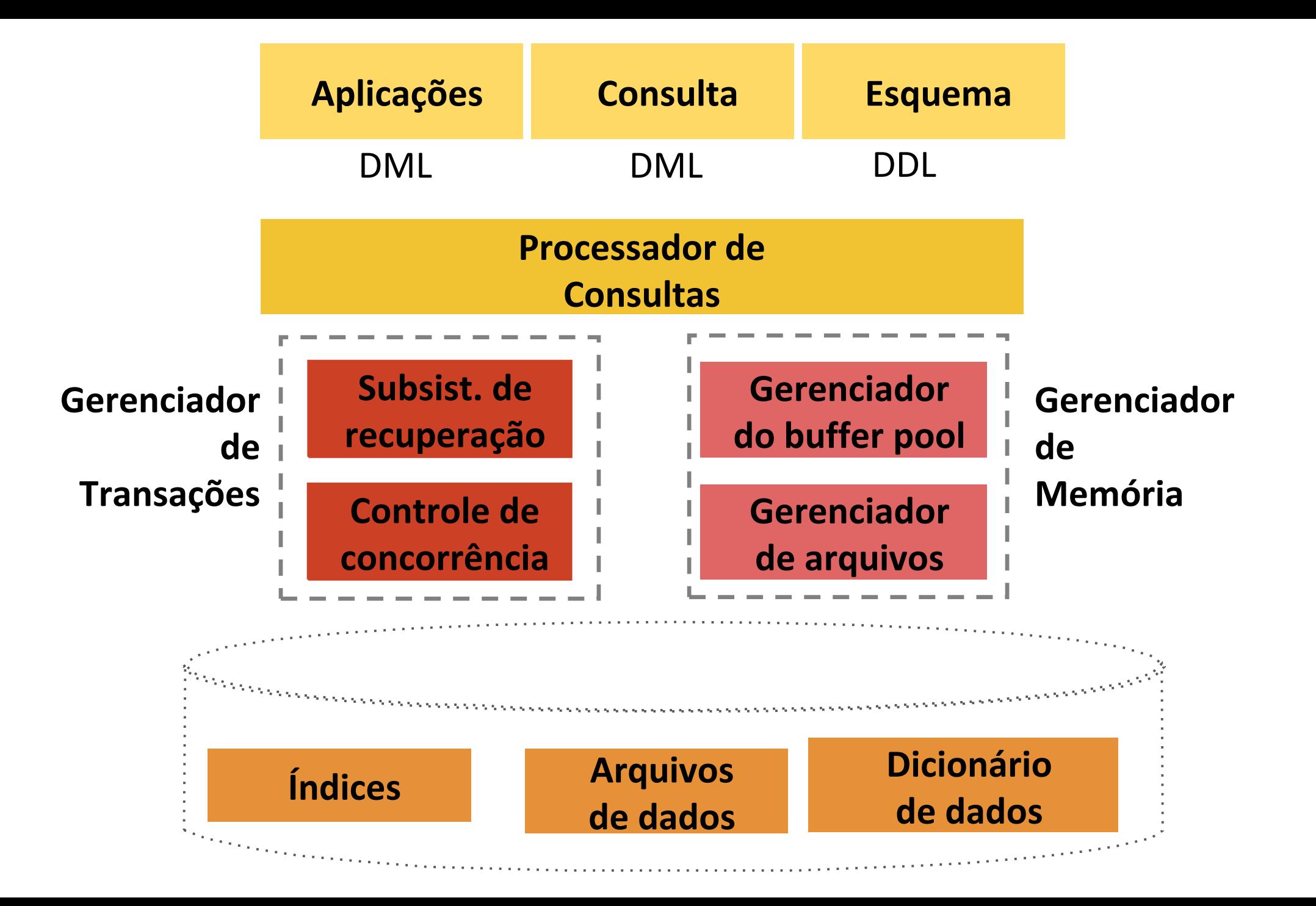

22

## Arquivos de Dados

- Persistência
- Armazenamento dos objetos do banco de dados, que vão sofrendo modificações com o tempo

## Dicionário de Dados

■ Armazena os metadados relativos à estrutura do banco de dados.

# Índices

■ Proporcionam acesso rápido aos dados

## Processador de Consultas

- Definição e manipulação de dados
- **Funções oferecidas pelas linguagens**

■ DDL

processa os comandos de descrição das estruturas do esquema, e a armazena em *dicionário de dados*

■ DML

■ Realizar consultas e atualizações, inserções e remoções

SQL é a linguagem típica de SGBD relacional que engloba uma LDD e uma LMD.

# Gerenciador de Transações/ Subsistema de Recuperação

■ Recuperação de dados

- Garantir que falhas durante o processamento de transações não sejam propagadas aos objetos persistentes.
	- Os objetos armazenados devem sobreviver a falhas das transações e mesmo algumas falhas de hardware
	- Mecanismo de recuperação/ *recovery*

# Gerenciador de Transações/ Controle de Concorrência de Transações

■ Garante que transações concorrentes serão executadas sem conflitos em seus procedimentos.

■ Técnicas de controle de concorrência

# Gerenciador de Memória/ Gerenciador de Arquivos

■ Gerencia a alocação de espaço no armazenamento em disco e as estruturas de dados usadas para representar estas informações armazenadas em disco

# Gerenciador de Memória/ Gerenciador de Buffer

Responsável pela intermediação de dados do disco para a memória principal e pela decisão de quais dados colocar em memória cache

# Gerenciador de Autorizações e Integridade

- Mantém o BD em estado consistente, satisfazendo algumas condições, chamadas de restrições de integridade.
- Implementa mecanismos de segurança de acesso para consulta, remoção, atualização e inserção de dados
	- Comandos de concessão e revogação (*grant* e *revoke*) de acesso a usuários individuais ou grupos de usuários

## Desempenho

■ O SGBD deve executar as funções de forma eficaz e eficiente

- Estruturas de dados
- Métodos de acesso
- Técnicas de otimização

# Carga, descarga, cópia, restauração

■ Facilidades para

- Carregar e descarregar o banco de dados ou parte deles
- $\blacksquare$  Fazer cópia de segurança = backup
- Restaurar o banco de dados a partir do backup

# Relational Database

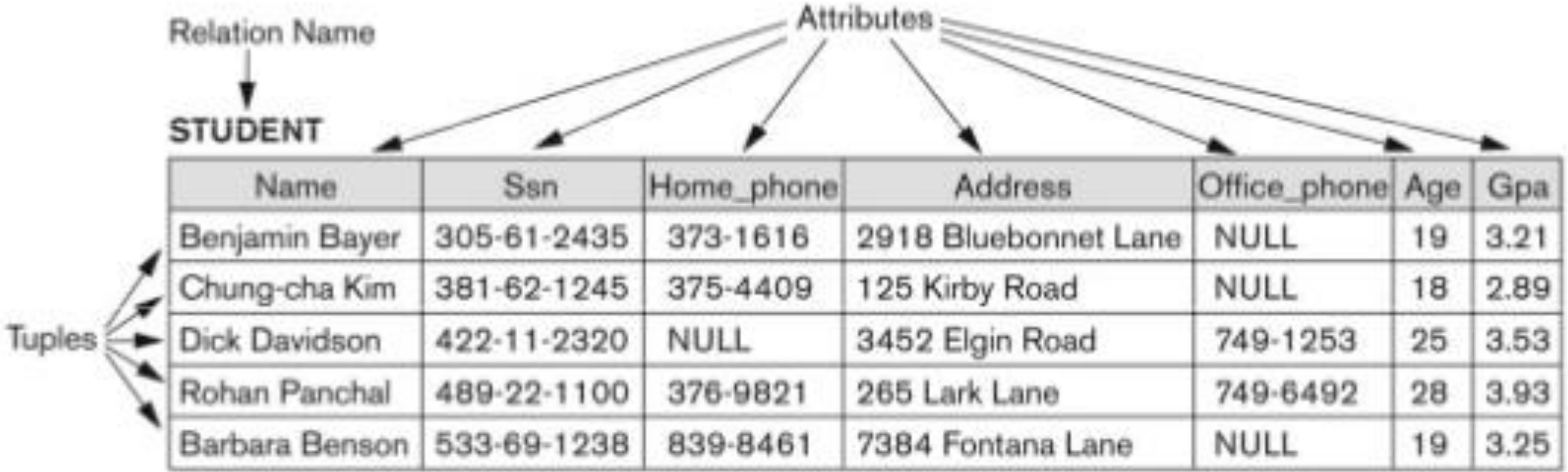

#### Figure 5.1

The attributes and tuples of a relation STUDENT.

From 2007 Ramez Elmasri and Shamkant B. Navathe, http://pt.slideshare.net/sontumax/5-chapter5

#### **STUDENT**

Student\_number Class | Major Name

#### Figure 2.1

Schema diagram for the database in Figure 1.2.

#### **COURSE**

Credit\_hours Department Course\_name Course\_number

#### **PREREQUISITE**

Prerequisite\_number Course\_number

#### **SECTION**

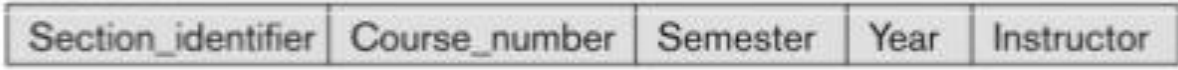

#### **GRADE REPORT**

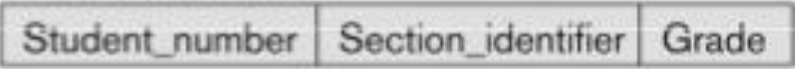

Copyright @ 2007 Ramez Elmasri and Shamkant B. Navathe
#### **EMPLOYEE**

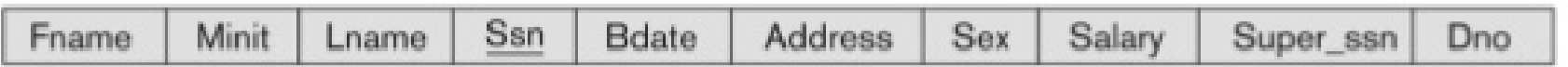

#### **DEPARTMENT**

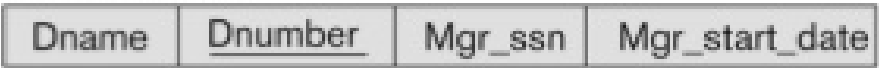

#### **DEPT\_LOCATIONS**

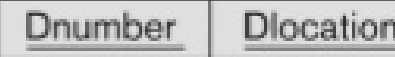

#### **PROJECT**

Pnumber Plocation Pname Dnum

#### WORKS\_ON

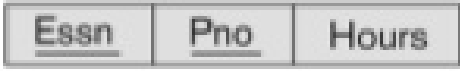

#### **DEPENDENT**

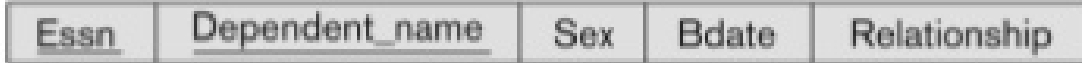

#### Figure 5.5

Schema diagram for the COMPANY relational database schema.

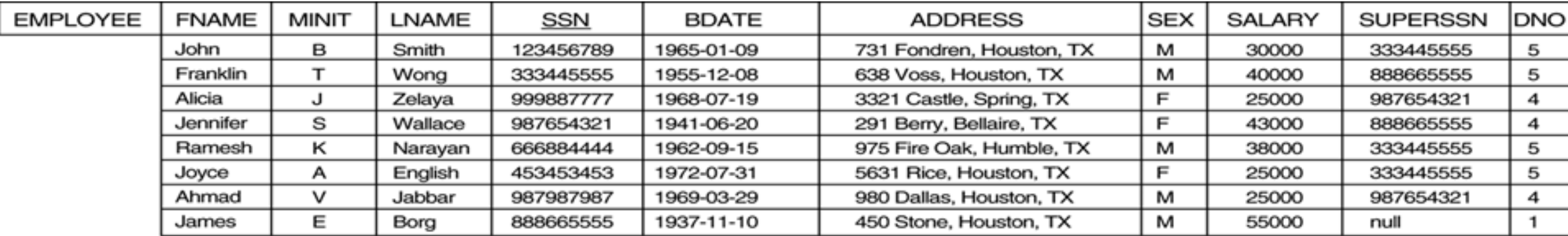

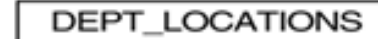

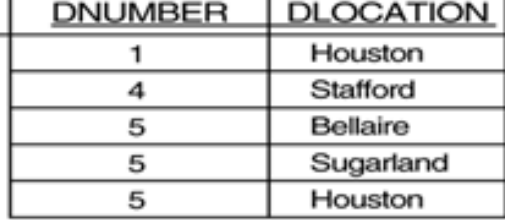

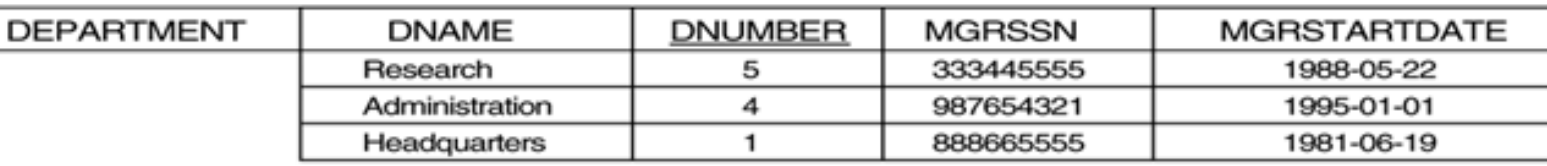

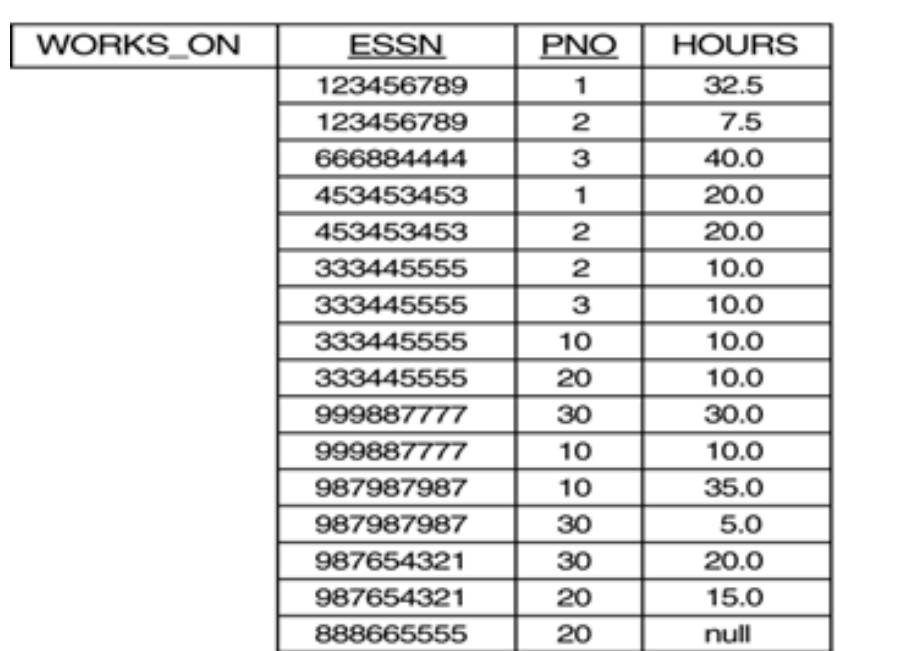

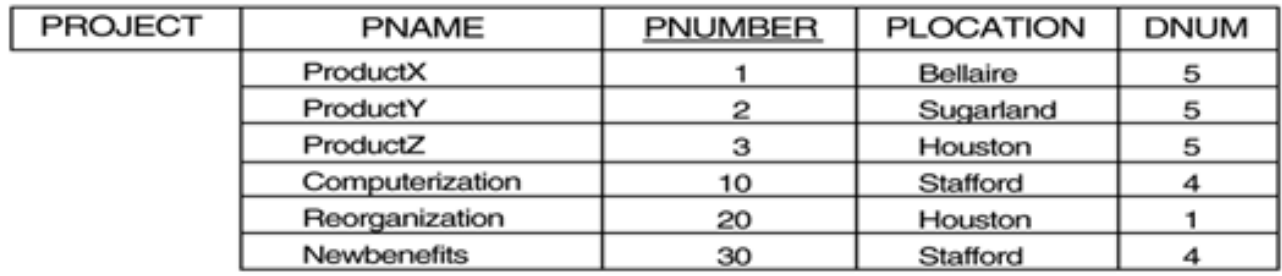

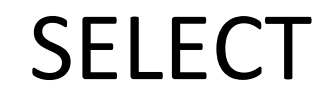

**Query:** Retrieve the birthdate and address of the employee whose name is 'John'.

**SELECT** BDATE, ADDRESS **FROM EMPLOYEE<br>WHERE FNAME='Jo** FNAME='John'

## INSERT

## **INSERT INTO** EMPLOYEE **VALUES**

```
('Richard','K','Marini',
  '653298653', '30-DEC-52',
 '98 Oak Forest, Katy, TX',
 'M',
 37000,
 '987654321', 
 4 )
```
## DELETE

## **DELETE FROM** EMPLOYEE **WHERE** LNAME='Brown'

## UPDATE

- UPDATE PROJECT
- SET PLOCATION = 'Bellaire', DNUM = 5
- WHERE PNUMBER=10

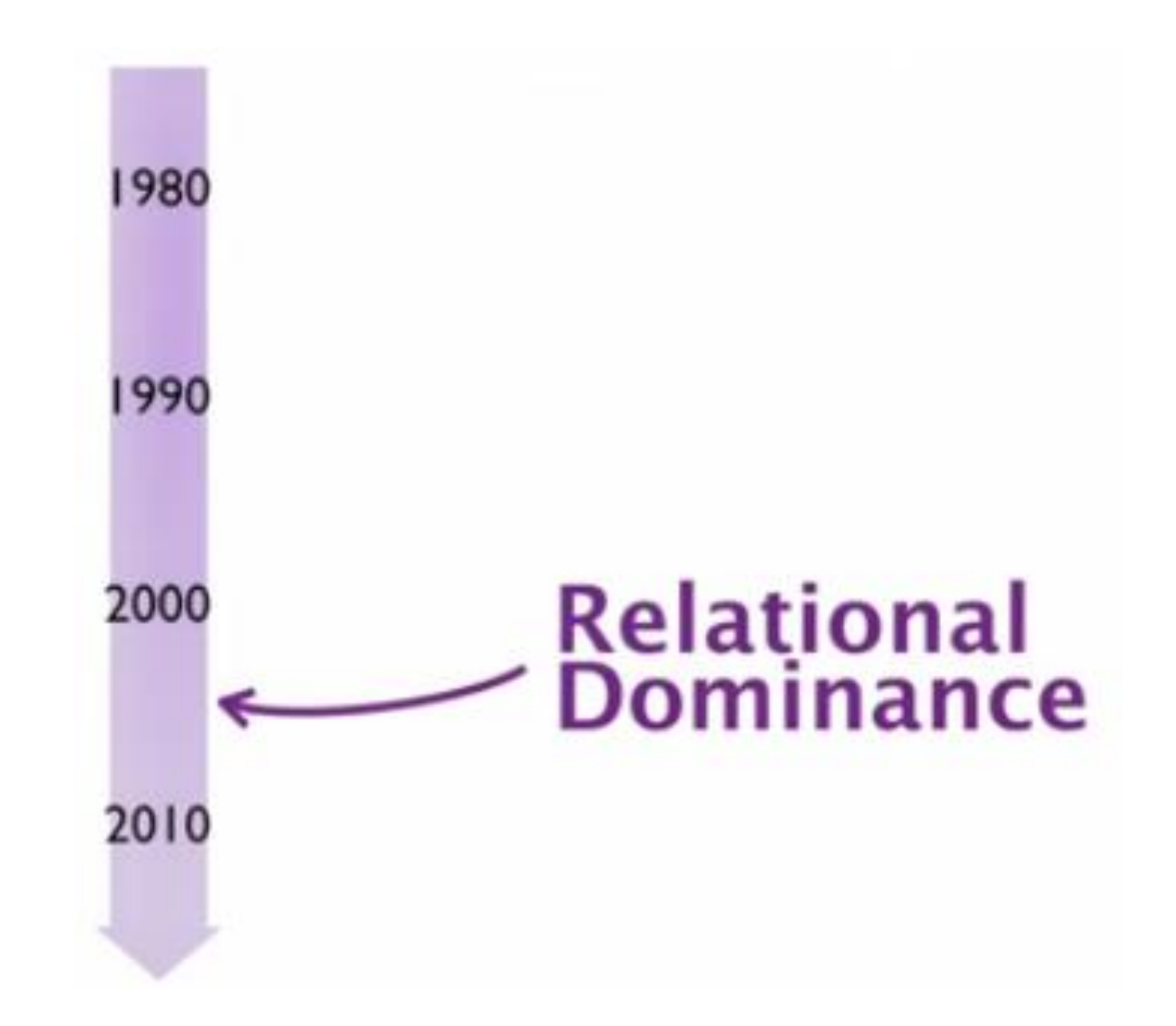

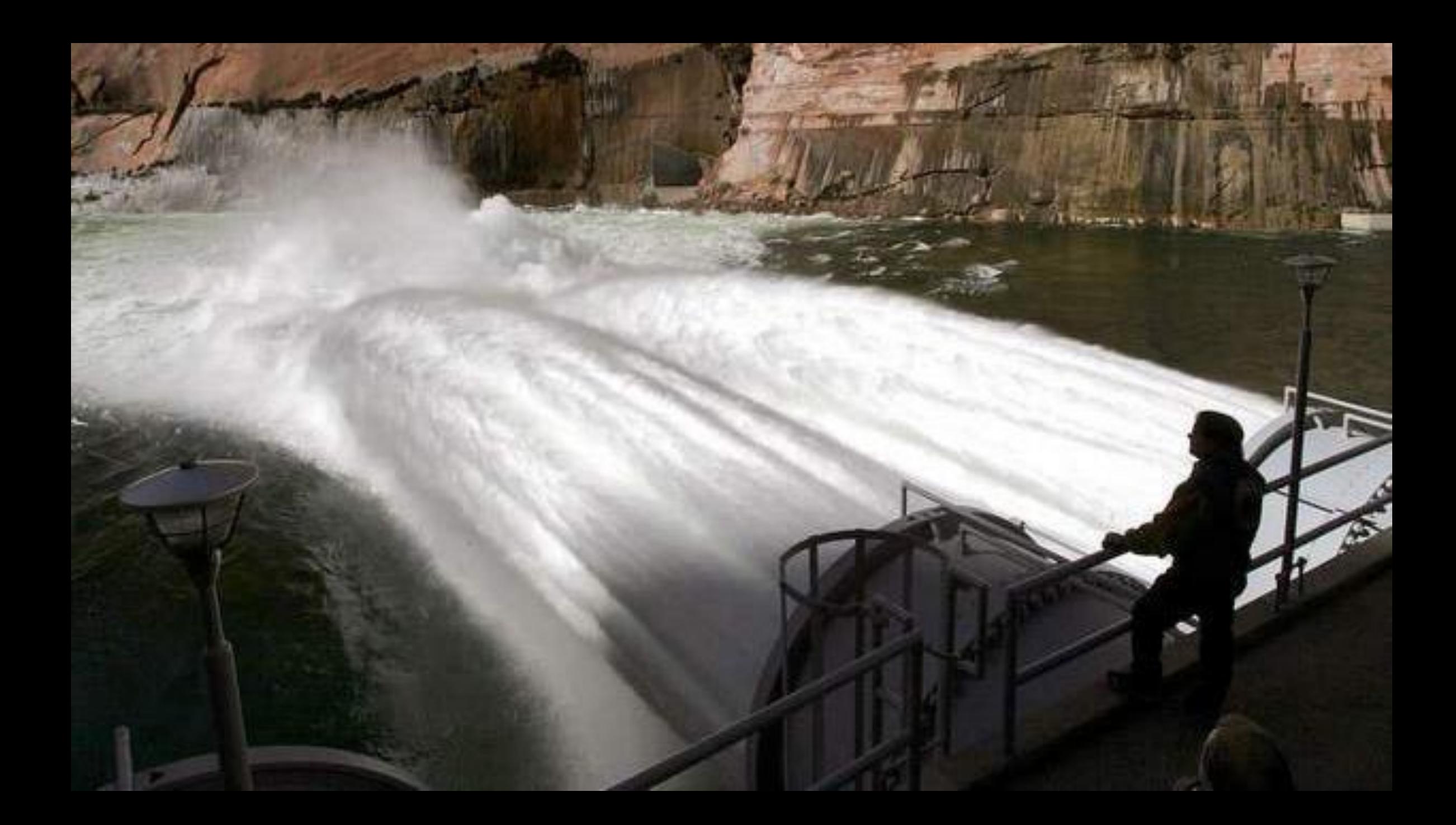

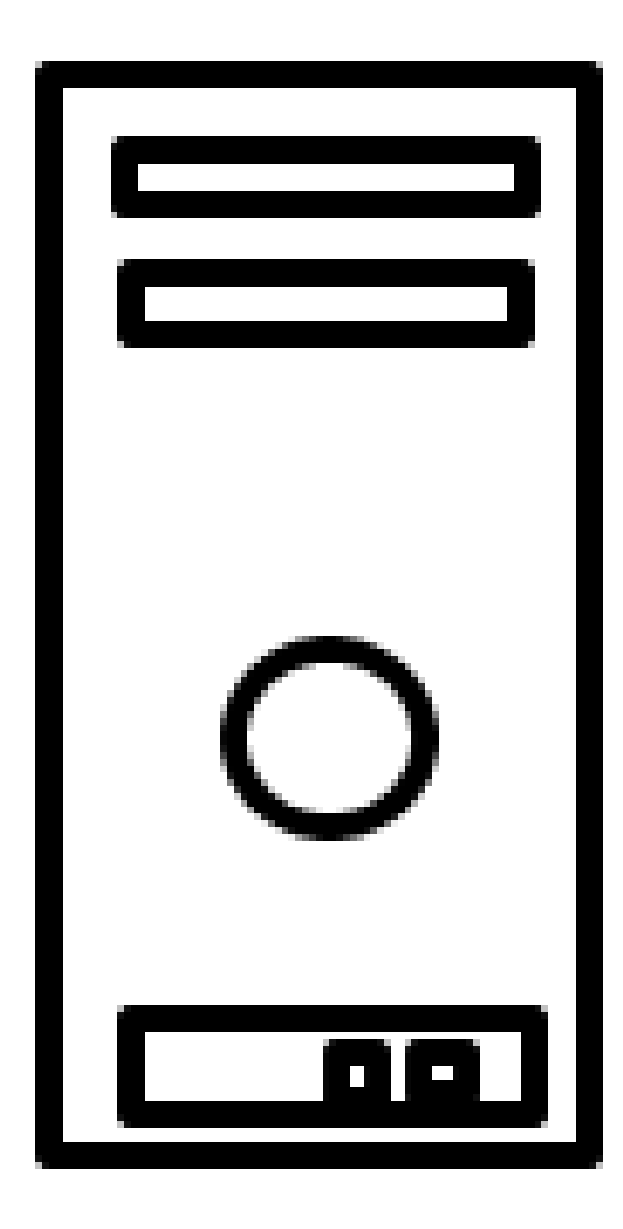

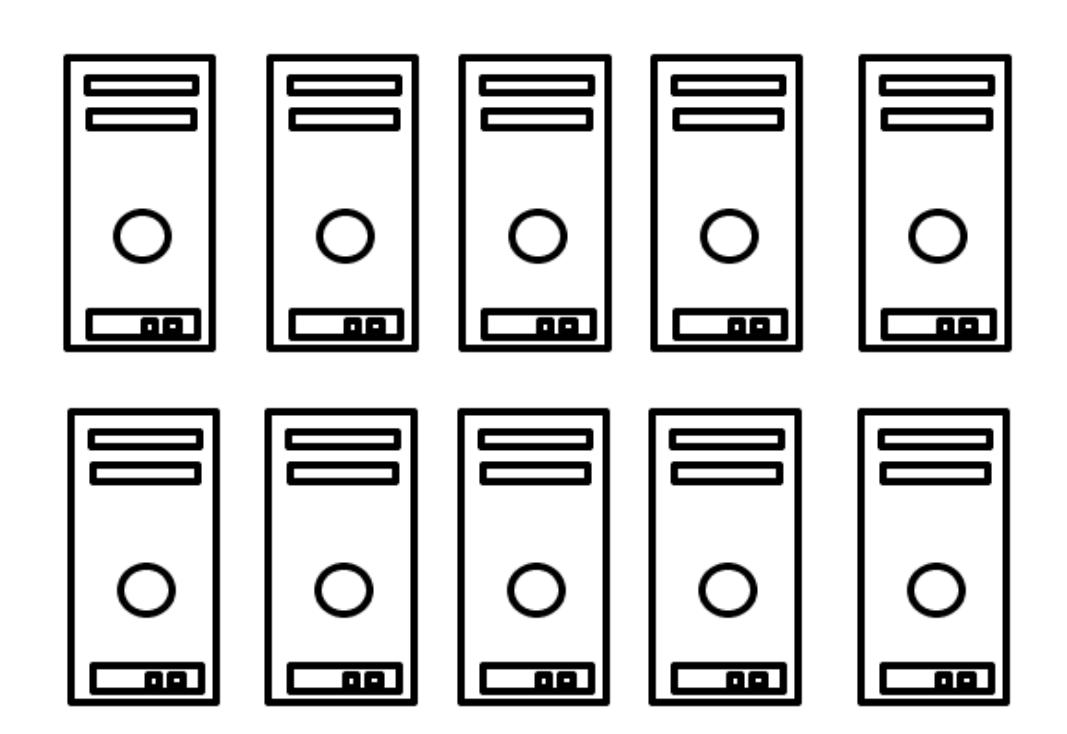

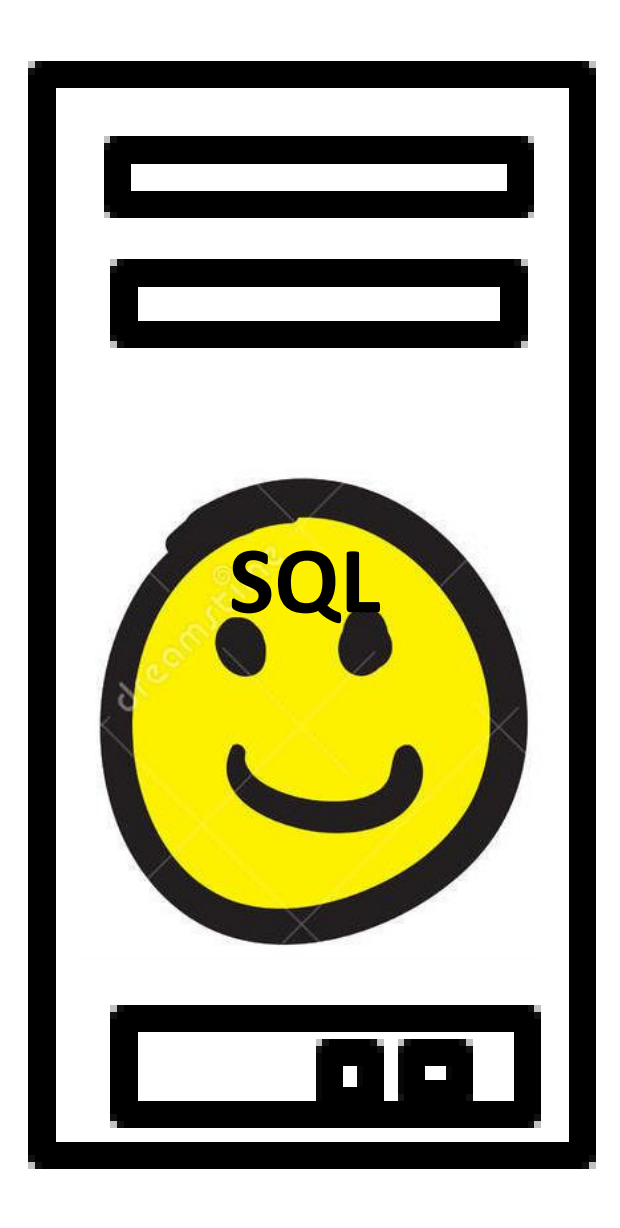

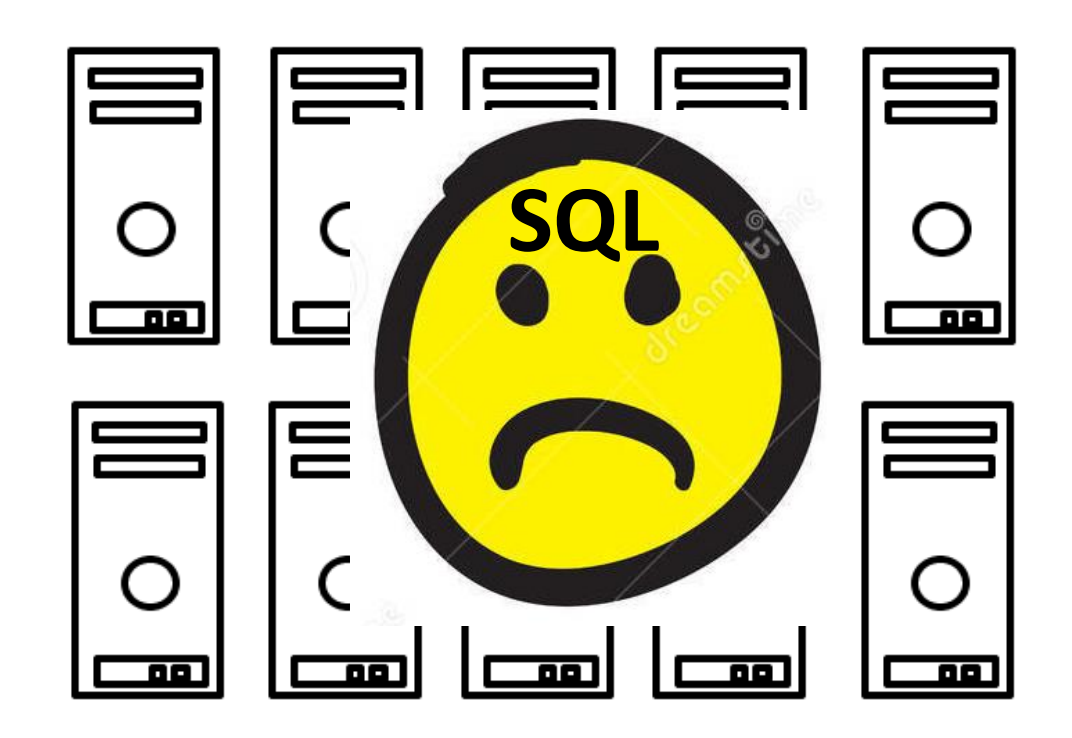

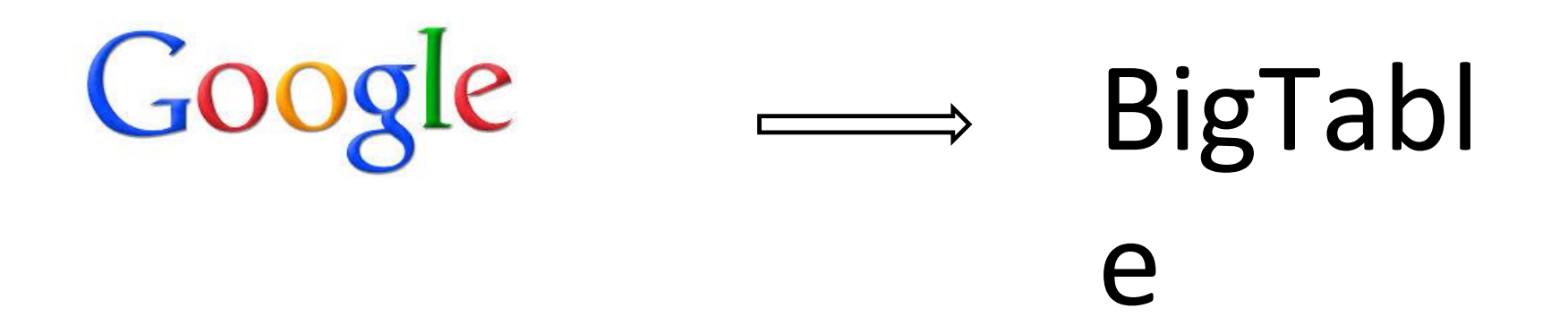

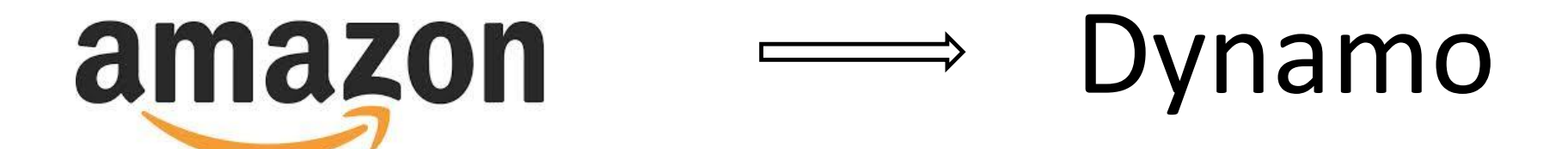

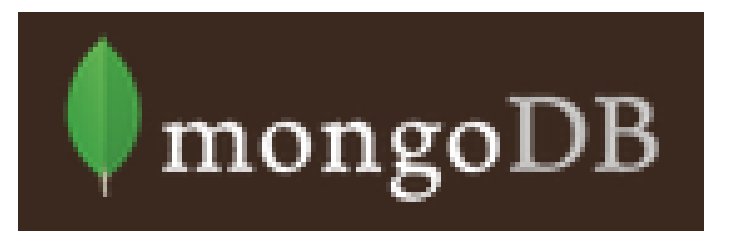

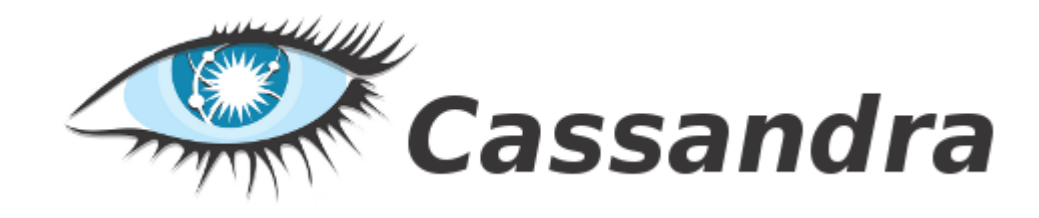

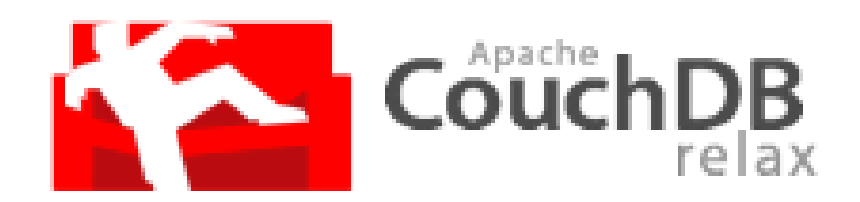

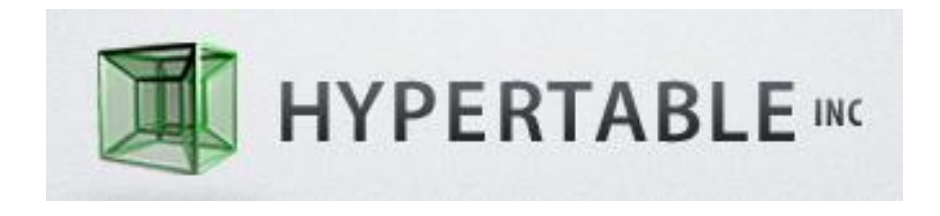

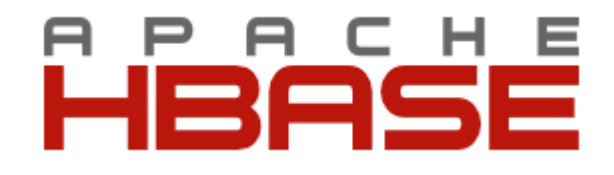

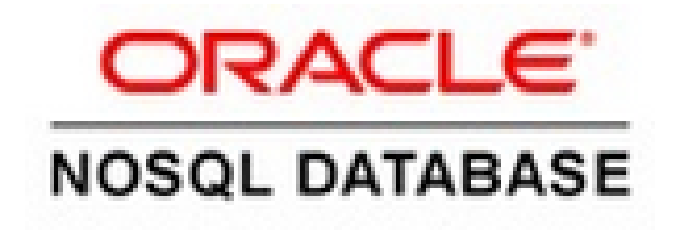

http://nosql-database.org/

noSQL Database

## **NoSQL is an accidental neologism.**

There is no prescriptive definition—all you can make is an observation of common characteristics.

- Flexible schema
- Quicker/cheaper to set up
- Massive scalability
- Relaxed consistency  $\rightarrow$  higher performance & availability
- Cluster friendly

Not every data management/analysis problem is best solved exclusively using a traditional relational DBMS

"NoSQL" = "Not Only SQL"

- "SQL" = Traditional Relational DBMS
- Recognition over past decade

Not every data management/analysis problem is best solved using a traditional relational DBMS

- $\blacksquare$  "No SQL" = Not using traditional relational DBMS
- $\blacksquare$  "No SQL"  $\neq$  Don't use SQL language

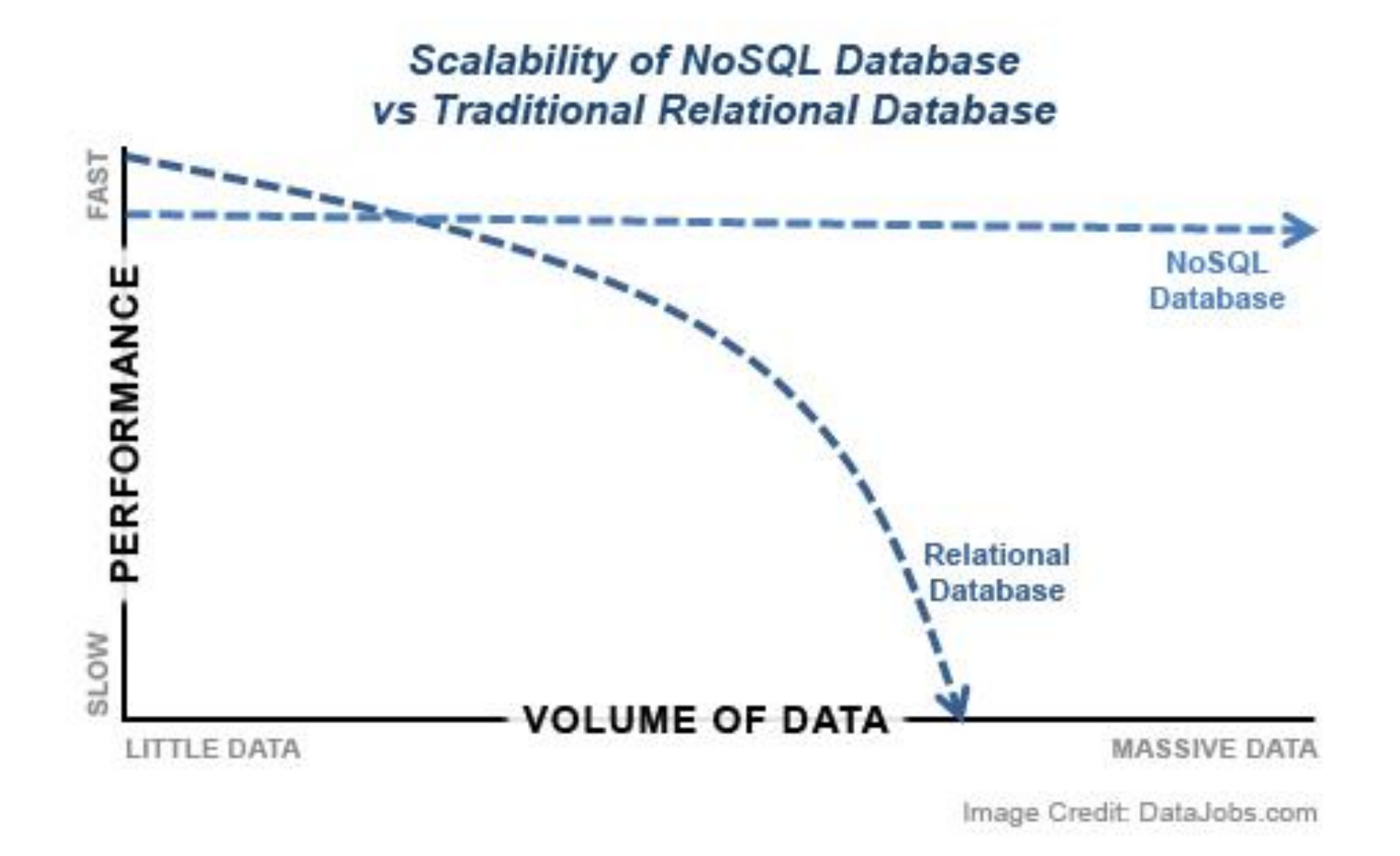

# NoSQL Data Models

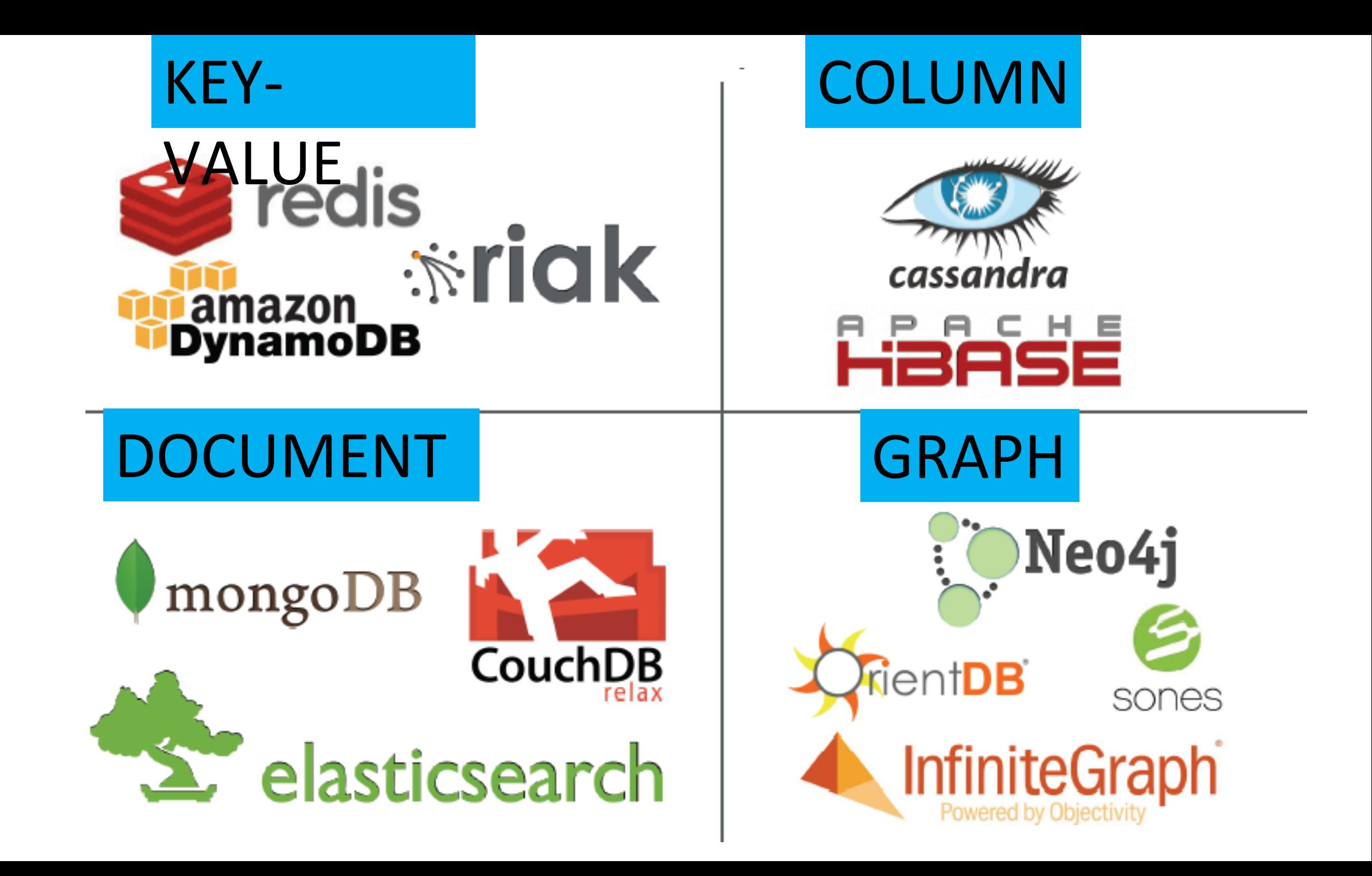

# mongoDB

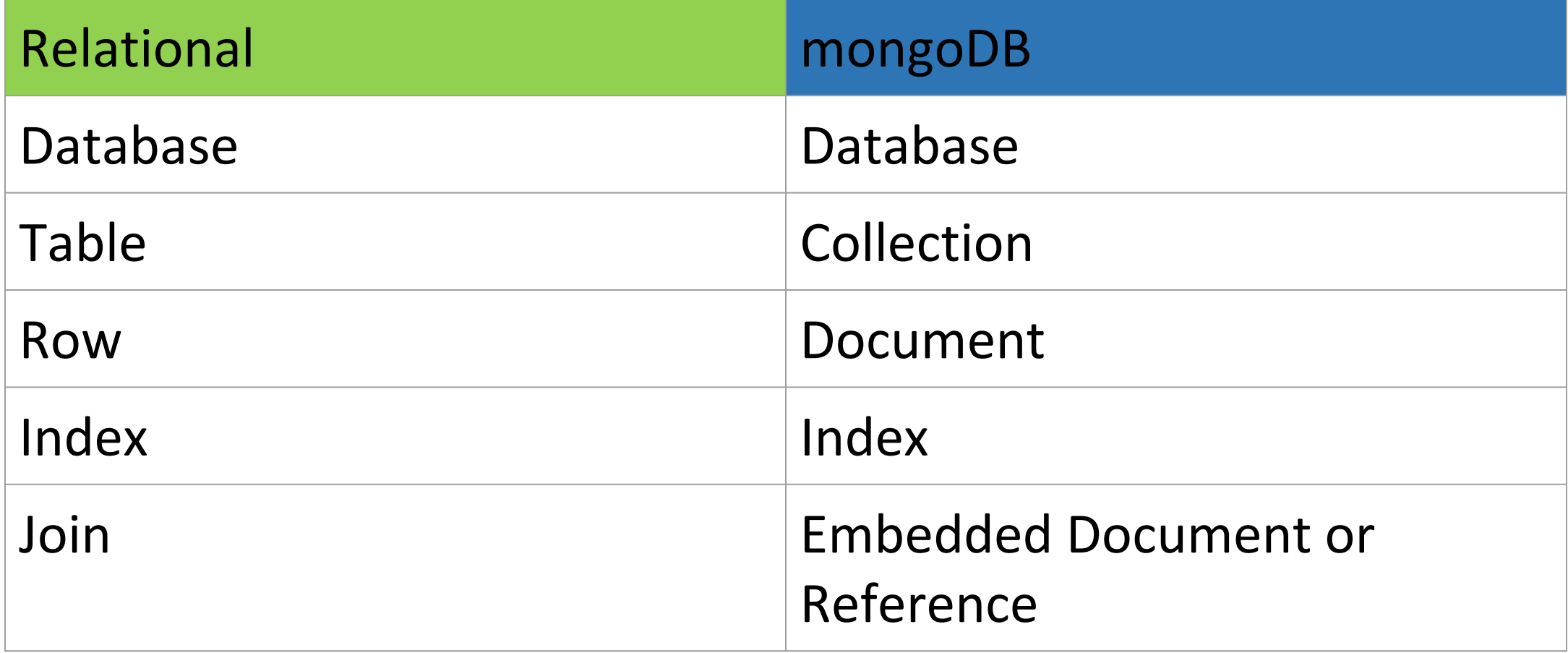

## **Collection**

**}**

**{ \_id: <ObjectId1>, fname: "John", minit: "B", lname: "Smith", ssn: 123456789, address: "731 Houston, TX", sex: "M", salary: 30000, superssn: <ObjectId2>, dno: <ObjectId3>**

# Database Installation

## Step 1 - MongoDB Download and Installation (msi file, double click to install) https://www.mongodb.com/download-center#community

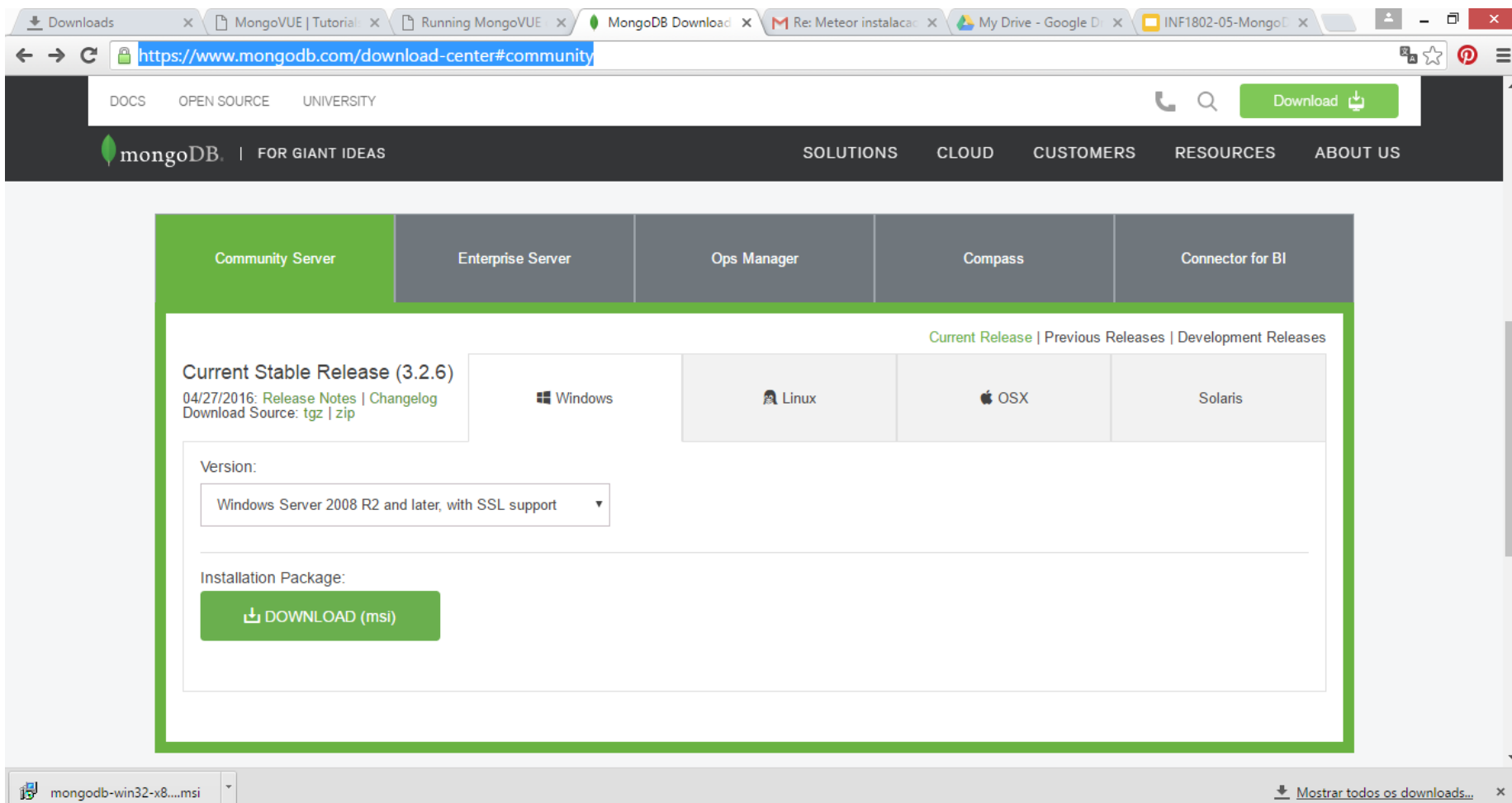

### Step 2 - Run the MongoDB server

C:\mongodb\bin\mongod.exe --dbpath c:\data\db

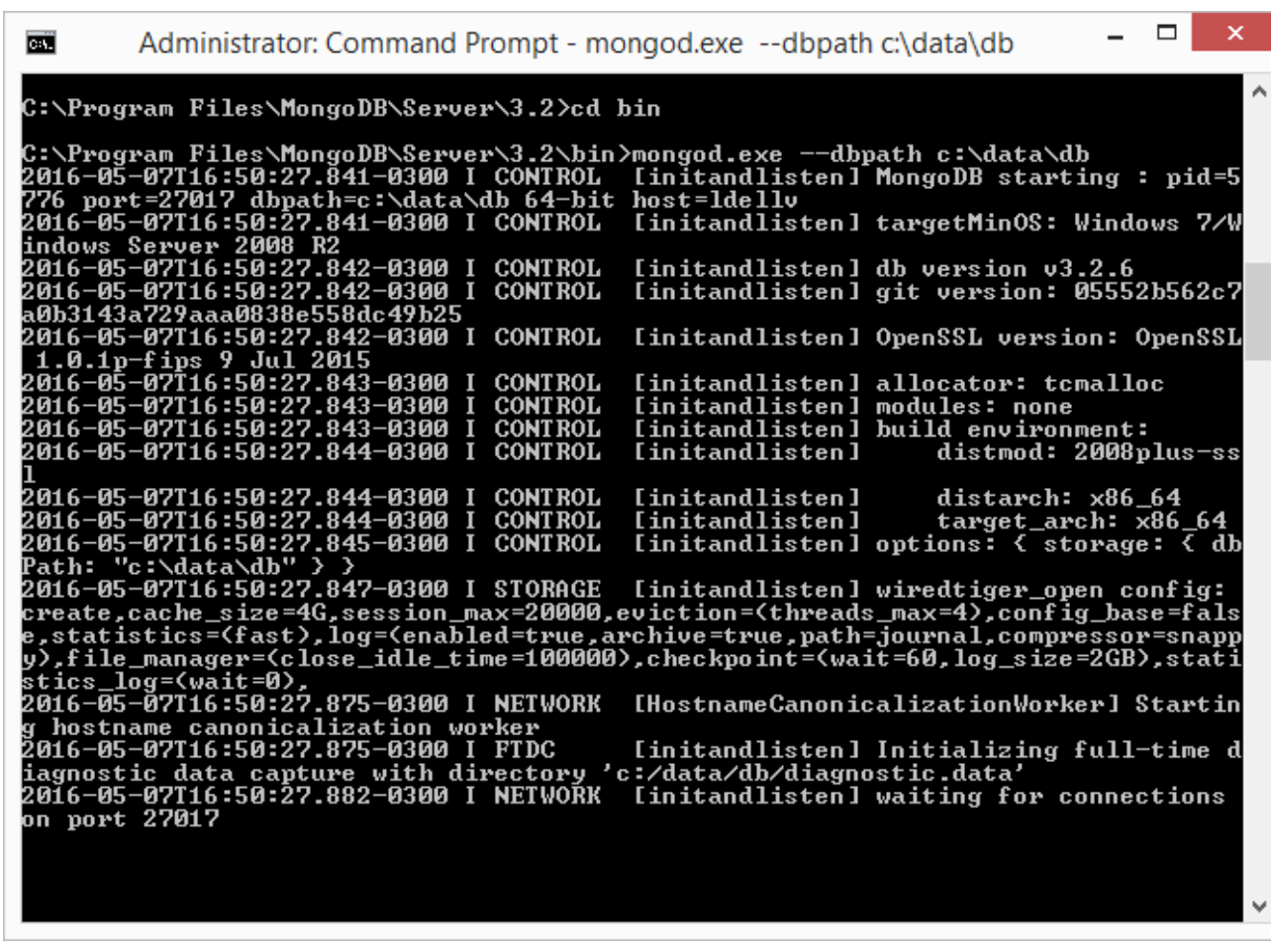

From

<https://docs.mongodb.com/manual/tutorial/install-mongodb-enterprise-on-windows/> <http://www.mkyong.com/mongodb/how-to-install-mongodb-on-windows/>

Step 3 - Connect to MongoDB Server through the mongo.exe shell, open another Command Prompt.

C:\mongodb\bin\mongo.exe

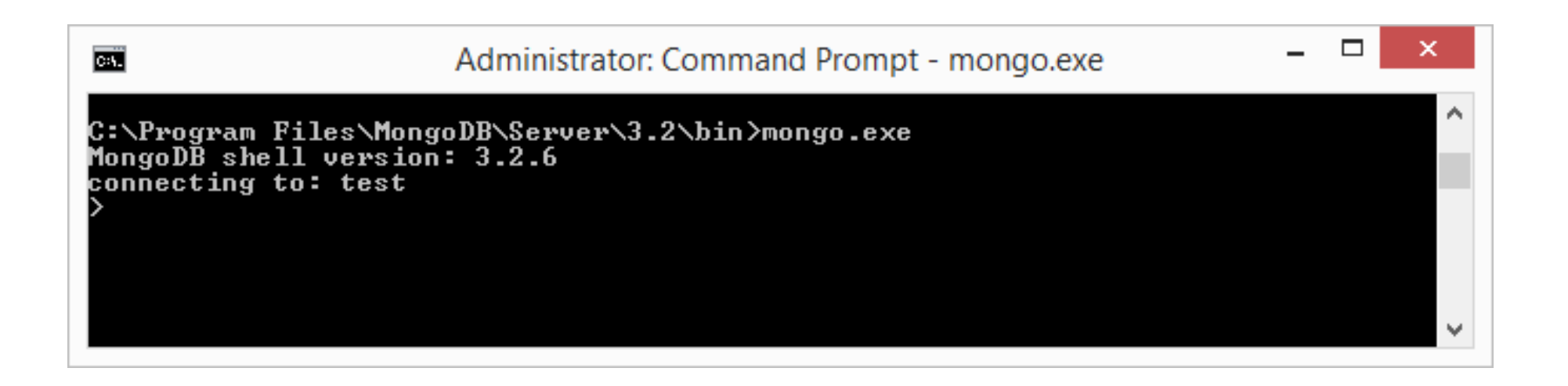

From https://docs.mongodb.com/manual/tutorial/install-mongodb-enterprise-on-windows/

# Data Model

```
name: "sue",
                               ← field: value
                               ield: value
age: 26,
status: "A",
                           \leftarrow field: value
groups: [ "news", "sports" ] < field: value
```
MongoDB stores data in the form of *documents*, which are JSON-like field and value pairs. Documents are analogous to structures in programming languages that associate keys with values (e.g. dictionaries, hashes, maps, and associative arrays).

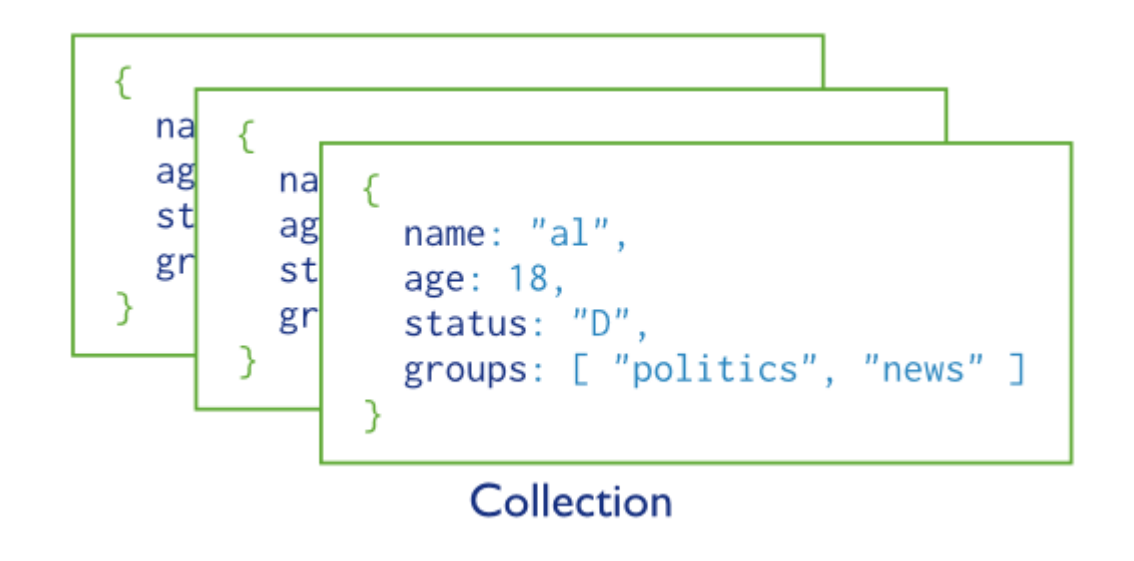

MongoDB stores all documents in [collections](https://docs.mongodb.com/manual/reference/glossary/#term-collection). A collection is a group of related documents that have a set of shared common indexes. Collections are analogous to a table in relational databases.

# Database Operations

https://docs.mongodb.com/manual/core/crud-introduction/

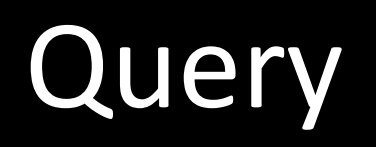

#### **Query**

In MongoDB a query targets a specific collection of documents. Queries specify criteria, or conditions, that identify the documents that MongoDB returns to the clients.

**db.users.find()**

**select \* from users** **Query** - You can optionally modify queries to impose limits, skips, and sort orders.

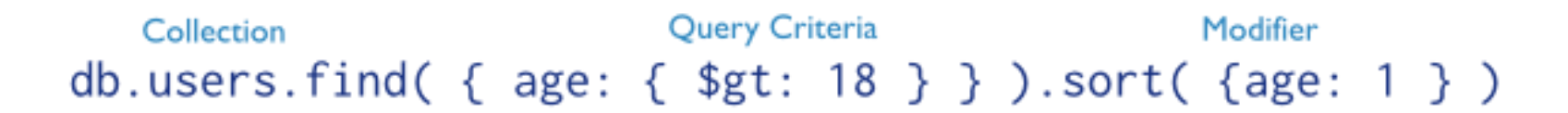

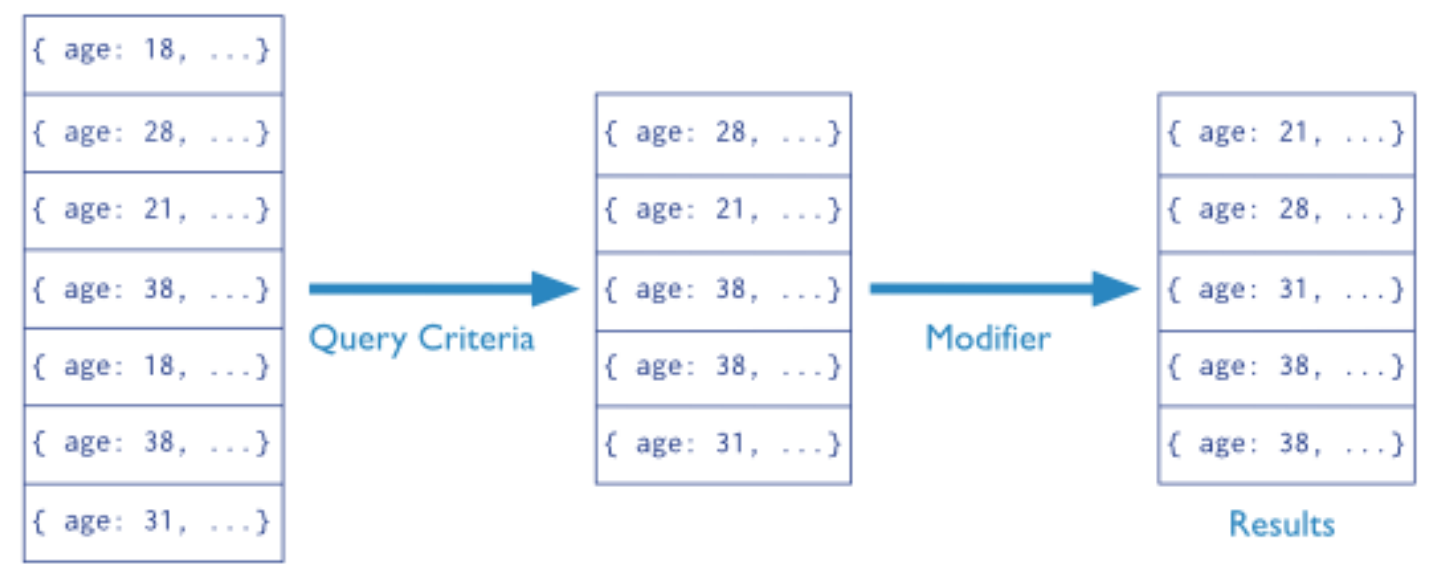

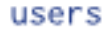

**Query** - A query may include a *projection* that specifies the fields from the matching documents to return.

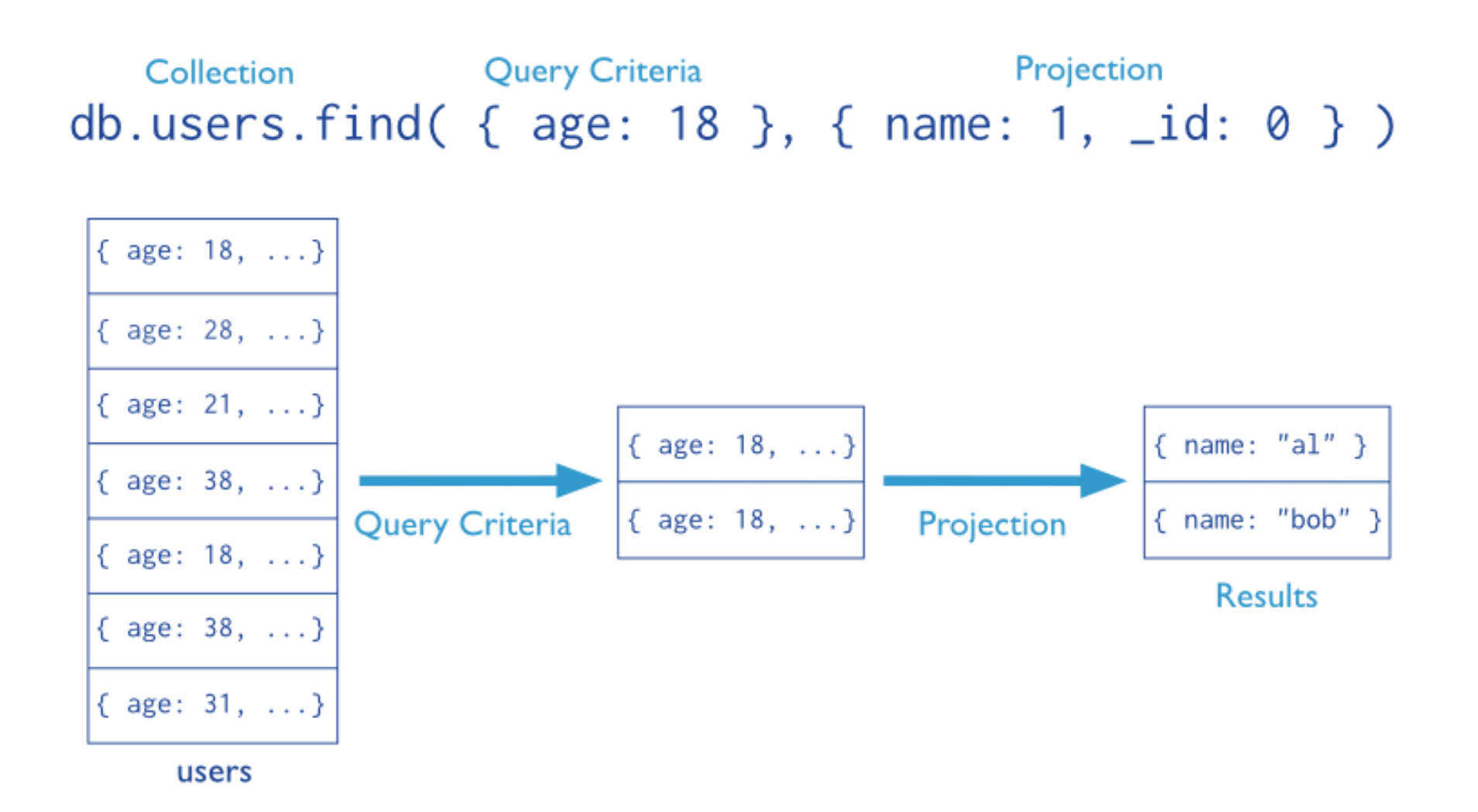

```
db.users.find(
  { age: { $gt: 18 } },
  { name: 1, address: 1 }
).limit(5)
```
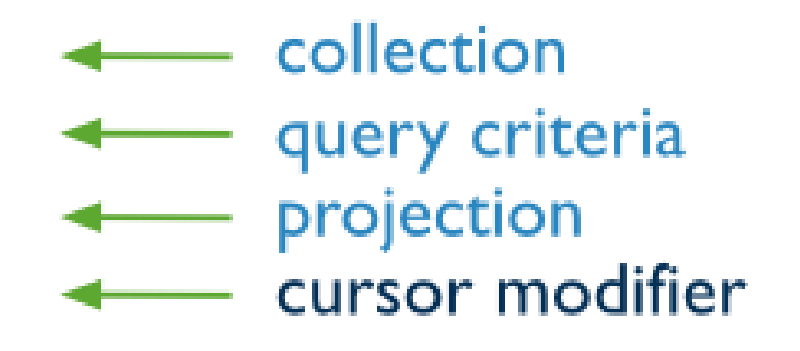

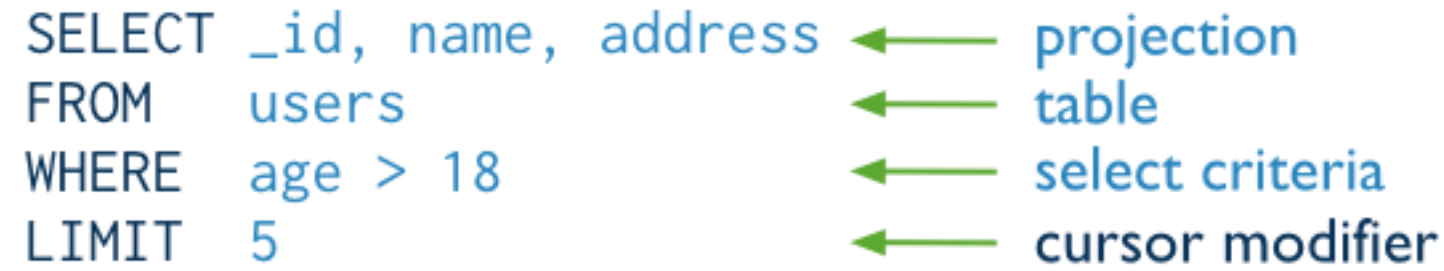

# Data Modification Operations that Create, Update or Delete Data

https://docs.mongodb.com/manual/core/write-operations-introduction/
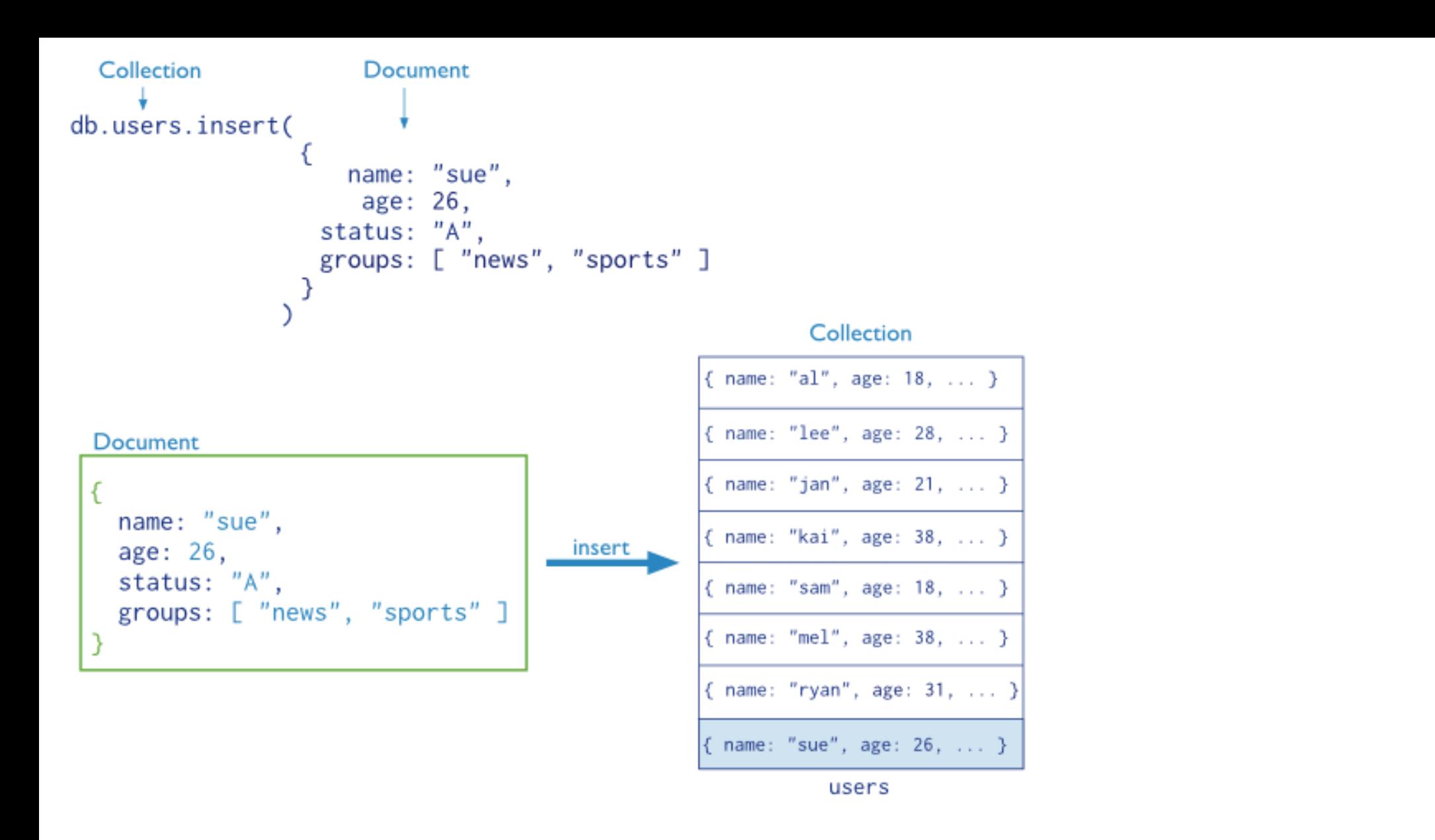

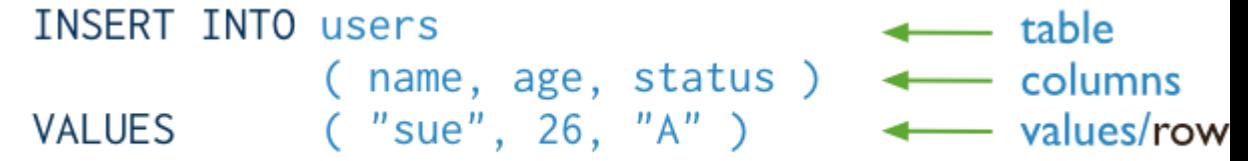

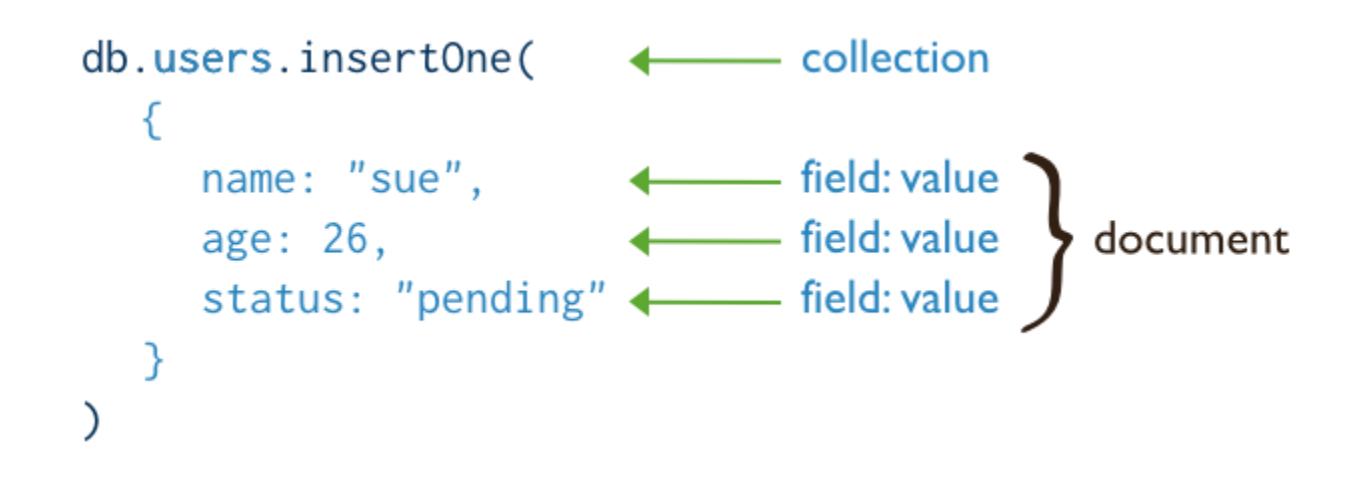

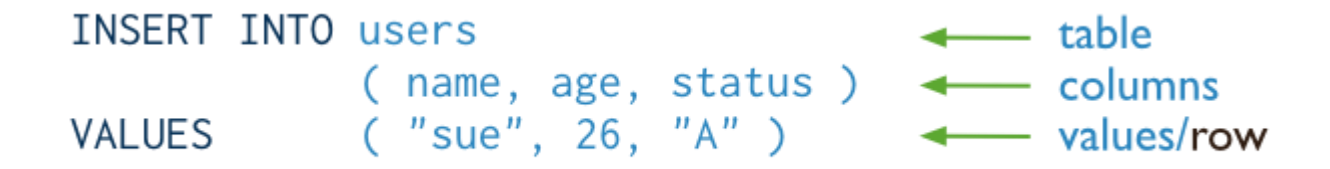

```
db. users. insertMany ( collection
                                                          name: "sue", <br>age: 26, <br>4 field: value document
                                                          status: "pending" < - field: value
                                                        λ,
                                                          name: "bob",
                                                          age: 25,<br>status: "enrolled"
                                                                                         document
                                                       },
                                                          name: "ann",
                                                          age: 28,<br>status: "enrolled"
                                                                                         document
INSERT INTO user
                                            \leftarrow table
             ( name, age, status) \longleftrightarrow columns
VALUES ("sue", 26, "pending"),<br>("bob", 25, "enrolled"),<br>("ann", 28, "enrolled")
```

```
db.users.update(

\leftarrow collection
 { $set: { status: "A" }, \longleftrightarrow update action
```
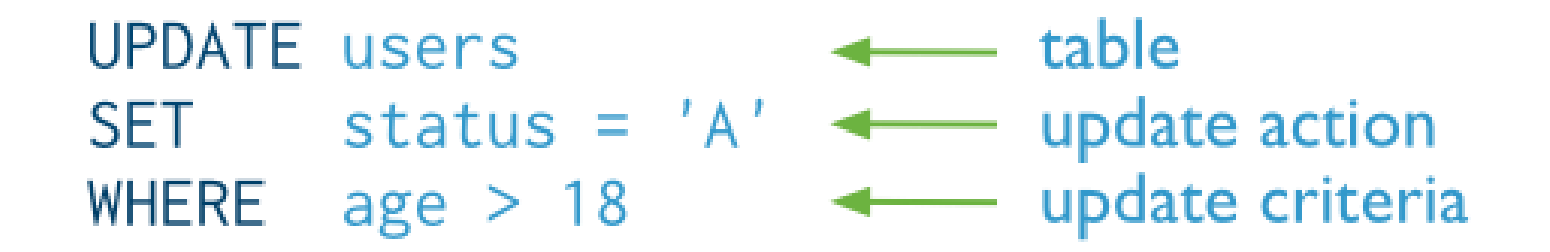

```
collection
db.users.updateOne(
  { age : { $1t : 18 } }, \longleftrightarrow update filter
  { $set: { status : "reject" } < update action
```
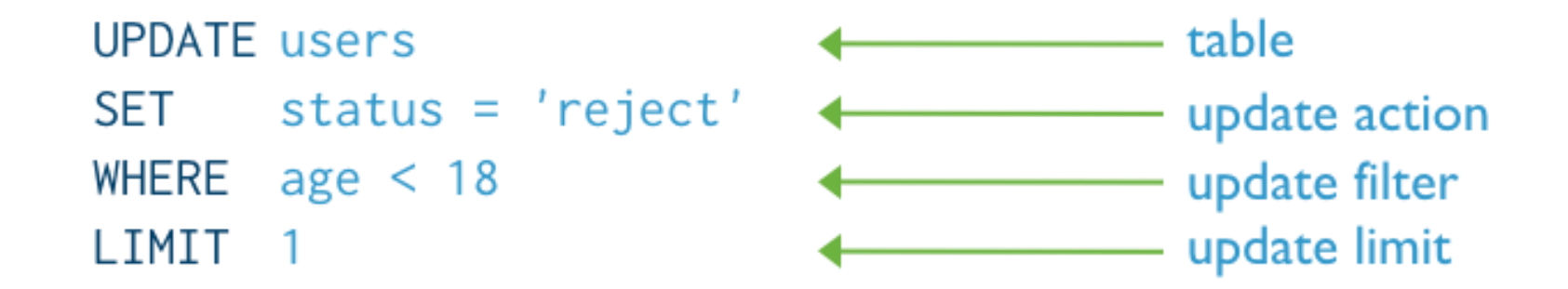

collection db.users.updateMany( {  $age: \{ $lt: 18 \}$ ,  $\longleftrightarrow$  update filter { \$set: { status: "reject" } }  $\longleftrightarrow$  update action

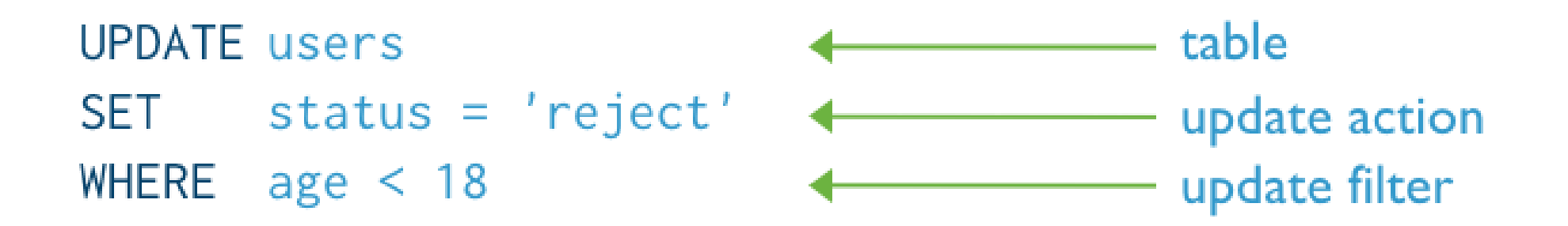

```
db.users.remove(

\leftarrow collection
 )
```
DELETE FROM users 4 table WHERE status =  $'D'$   $\longleftarrow$  delete criteria

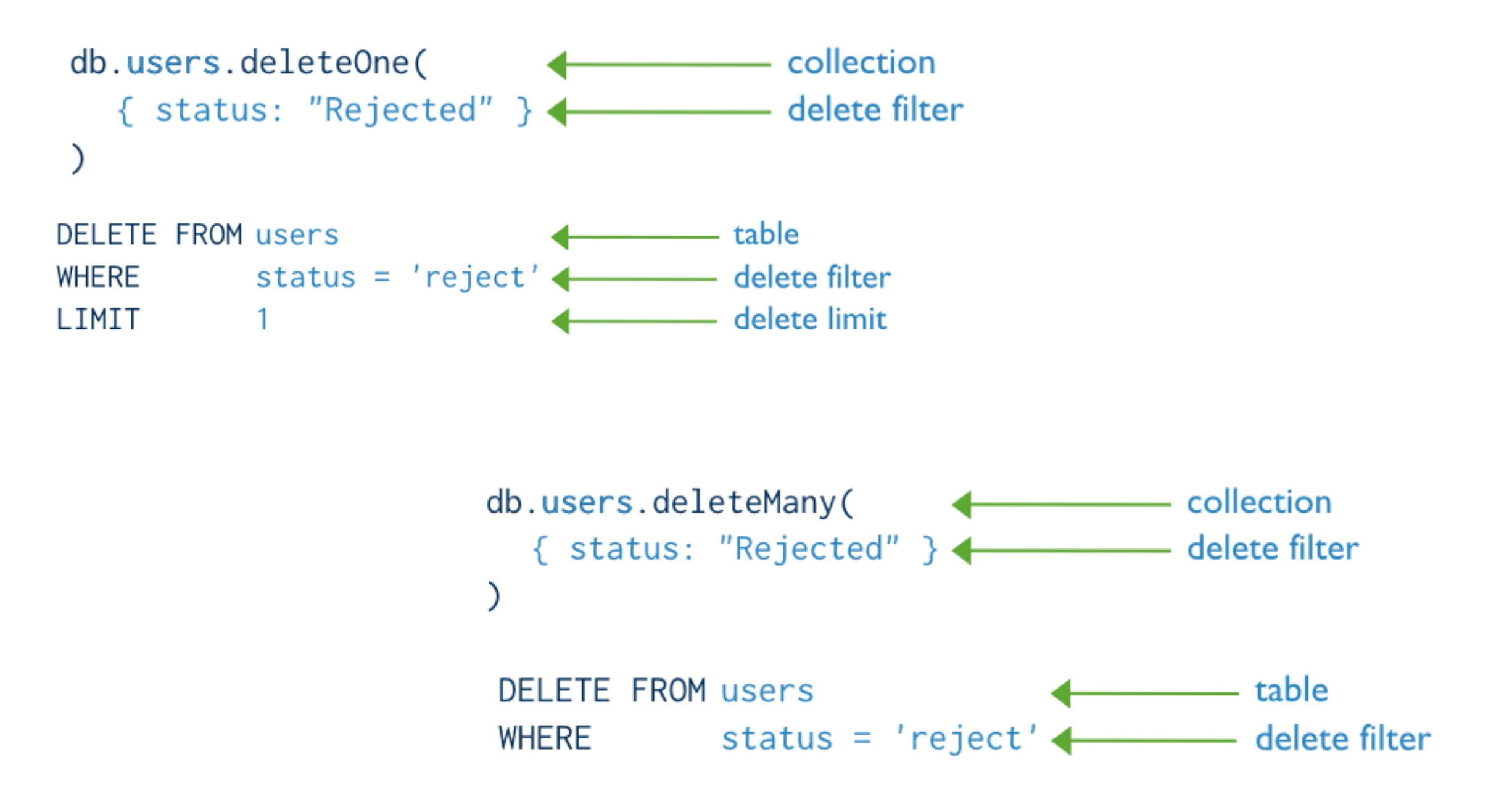

Step 4 - Insert a document into a collection named restaurants. The operation will create the collection if the collection does not currently exist.

#### db.restaurants.insert

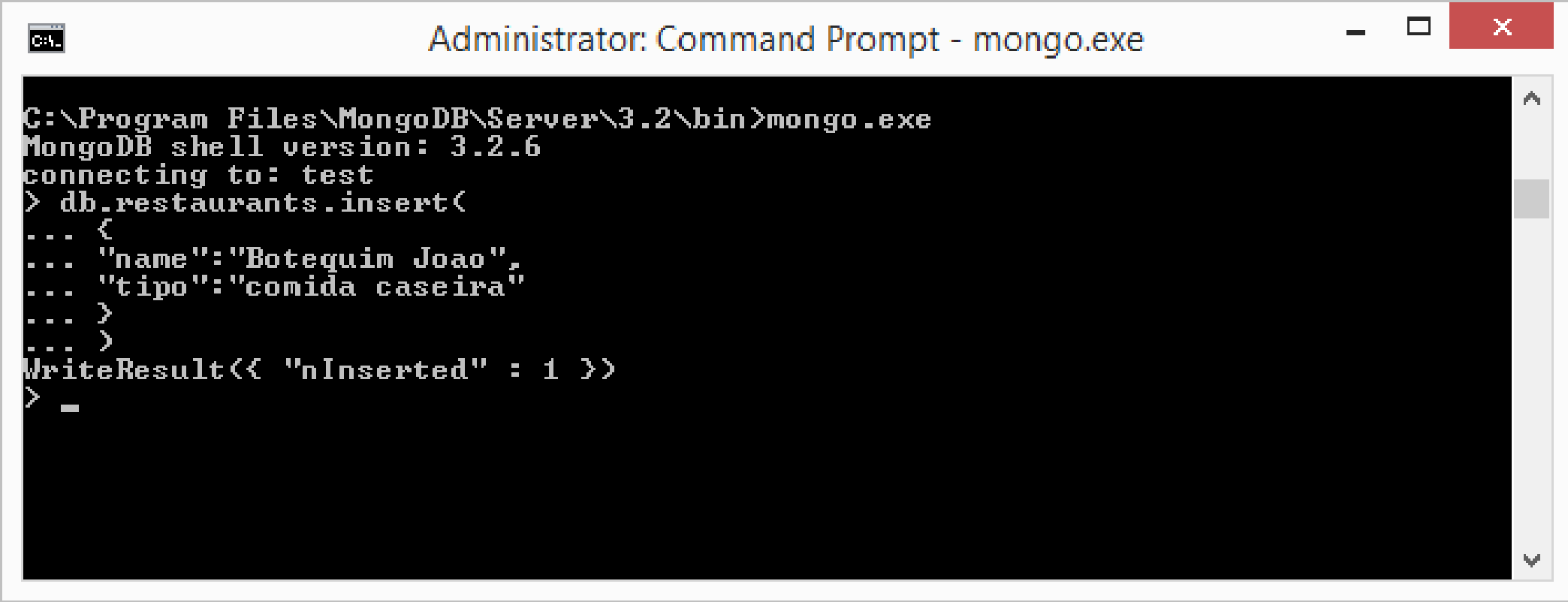

From docs.mongodb.com/getting-started/shell/

Step 5 - Query for All Documents in a Collection. To return all documents in a collection, call the find() method without a criteria document.

#### db.restaurants.find()

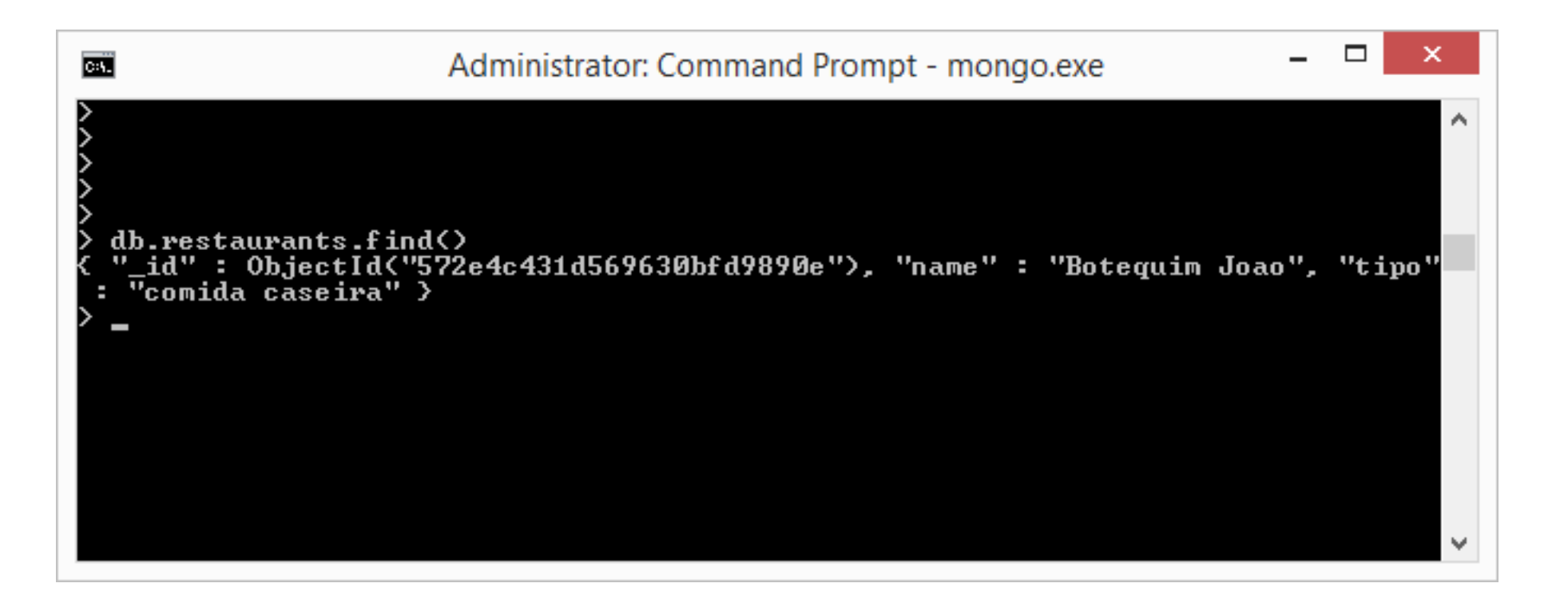

https://docs.mongodb.com/getting-started/shell/query/

Step 6 - Specify Equality Conditions.

```
db.restaurants.find({<field1>: <value1>, <field2>: <value2>, ...})
```

```
db.restaurants.insert(
    "name":"Dominos",
    "tipo":"pizzaria"
WriteResult({ "nInserted" : 1 })
 db.restaurants.insert(
    "name":"Gula Gula",
    "tipo":"variada"
WriteResult({ "nInserted" : 1 })
 db.restaurants.find()
  "_id" : ObjectId("572e4c431d569630bfd9890e"), "name" : "Botequim Joao", "tipo"
  \overline{v}comida caseira" >
  "_id": ObjectId("572e50401d569630bfd9890f"), "name": "Dominos", "tipo": "pi
zzaria" >
  "_id" : 0bjectId("572e506c1d569630bfd98910"), "name" : "Gula Gula", "tipo" :
varīada" >
 db.restaurants.find({"name":"Dominos"})
  "_id": ObjectId("572e50401d569630bfd9890f"), "name": "Dominos", "tipo": "pi
zzaria" }
              https://docs.mongodb.com/getting-started/shell/query/
```
## Relationships, Joins

https://docs.mongodb.com/manual/core/write-operations-introduction/

#### No Joins

The first and most fundamental difference that you'll need to get comfortable with is MongoDB's lack of joins.

#### Normalized Data Models

In general, use normalized data models:

when embedding would result in duplication of data but would not provide sufficient read performance advantages to outweigh the implications of the duplication.

to represent more complex many-to-many relationships.

to model large hierarchical data sets.

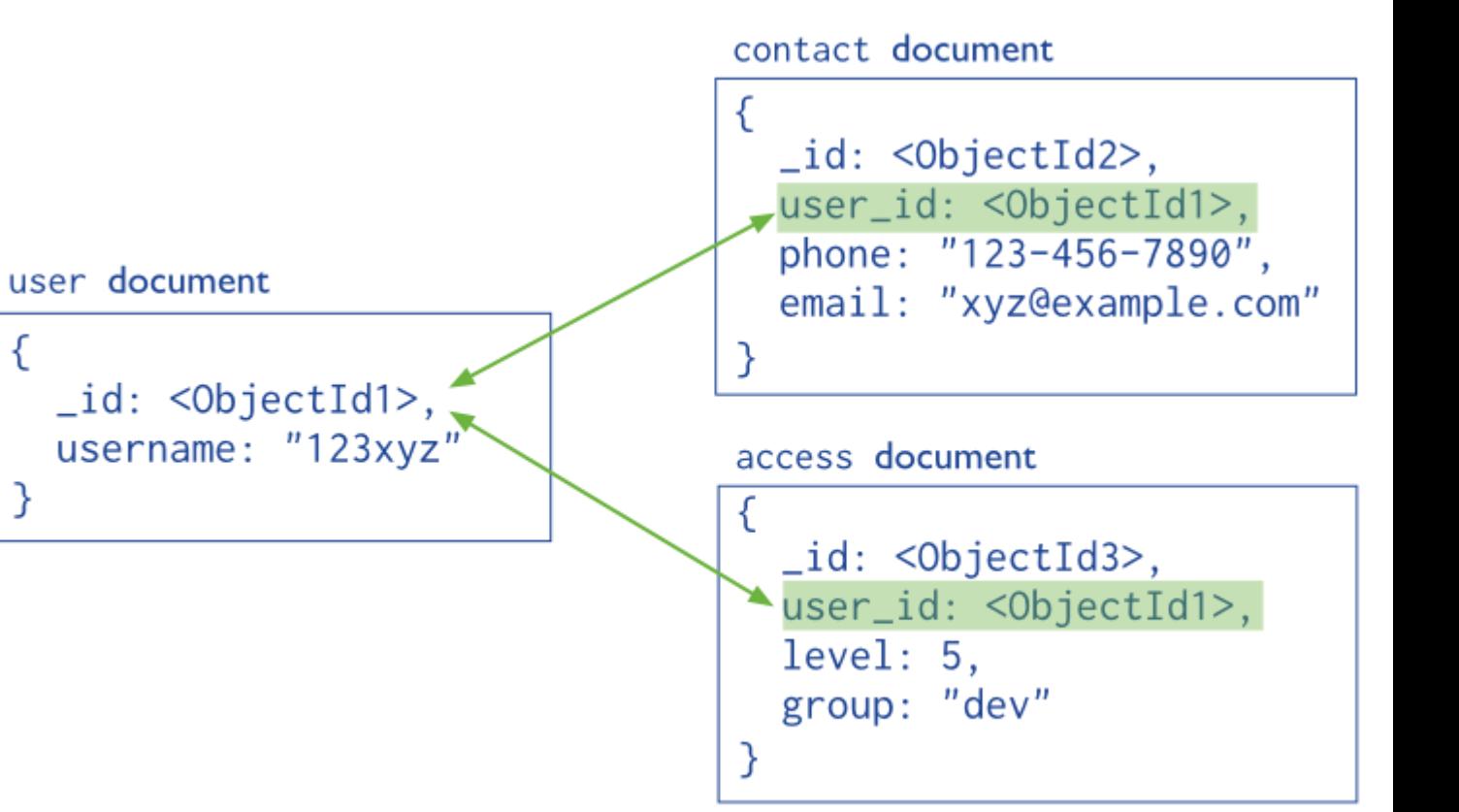

#### Embedded Document - Relationship 1:1

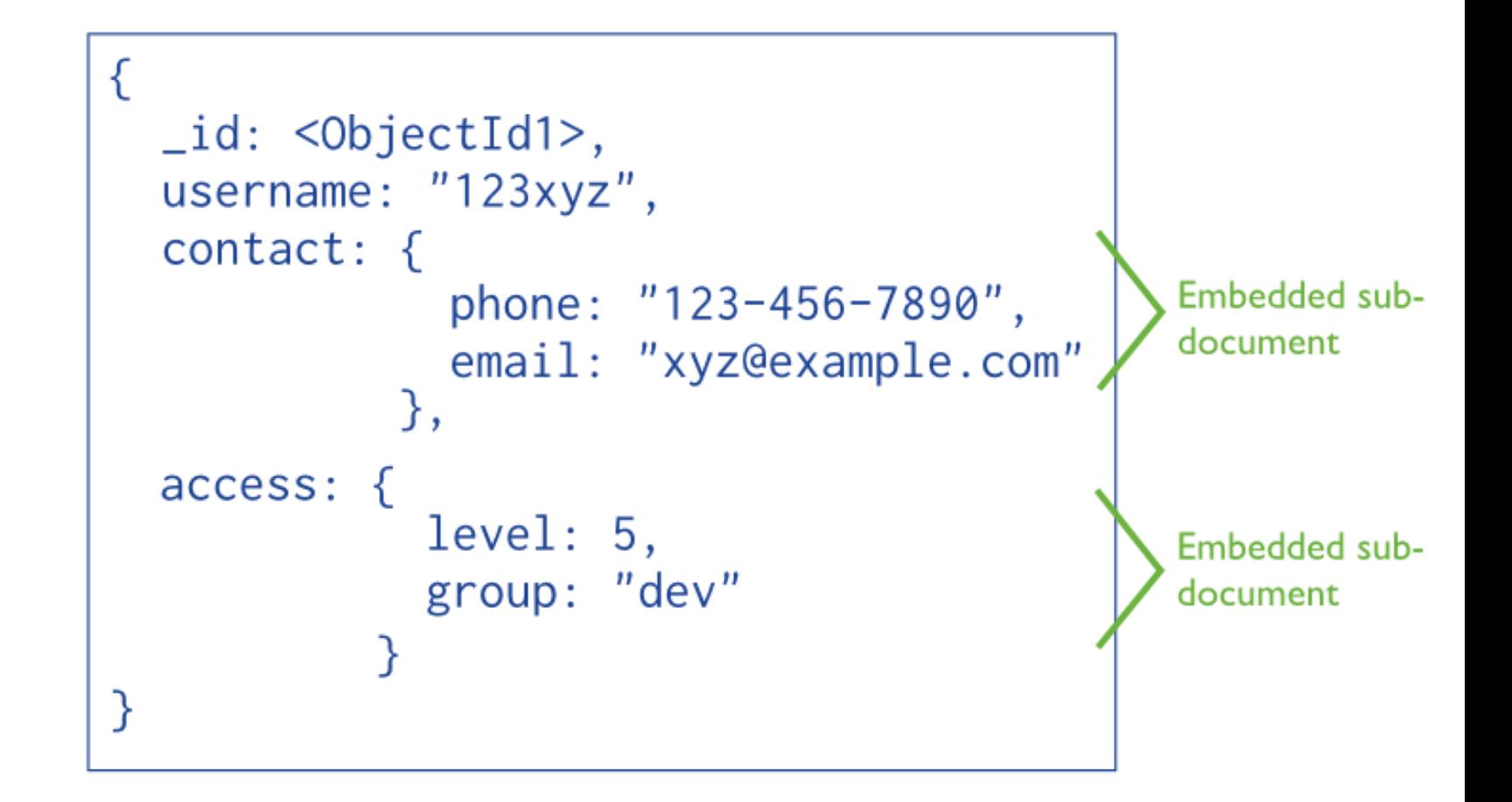

https://docs.mongodb.com/manual/core/data-model-design/#embedded-data-models

### Embedded Document - Relationship 1:n

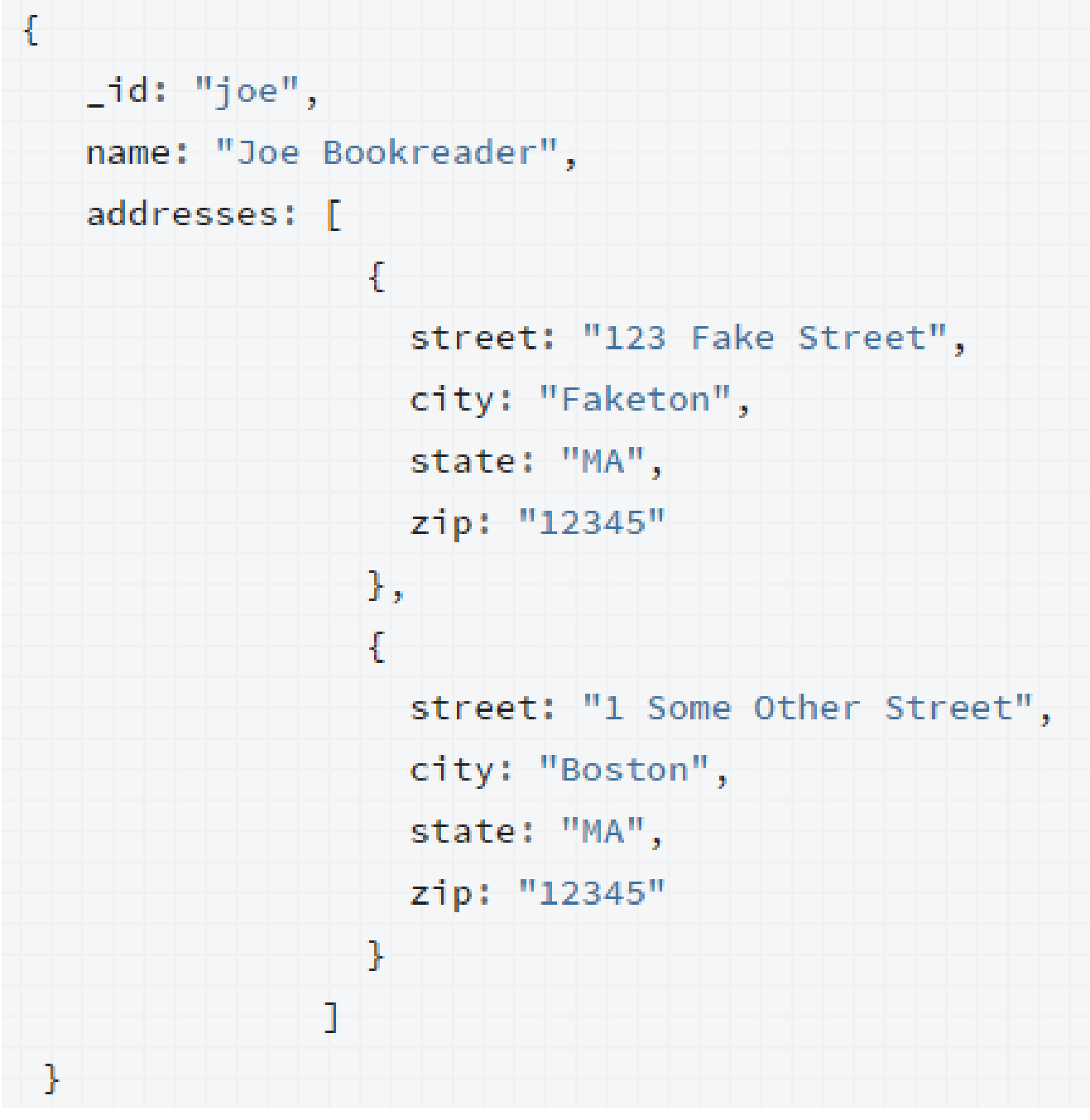

### Document Reference -**Relationship 1:n**

```
title: "MongoDB: The Definitive Guide",
author: [ "Kristina Chodorow", "Mike Dirolf" ],
published_date: ISODate("2010-09-24"),
pages: 216,
language: "English",
publisher: {
           name: "O'Reilly Media",
           founded: 1980,
           location: "CA"
         }
```

```
name: "O'Reilly Media",
founded: 1980,
location: "CA",
books: [12346789, 234567890, ...]
```

```
id: 123456789,title: "MongoDB: The Definitive Guide",
author: [ "Kristina Chodorow", "Mike Dirolf" ],
published date: ISODate("2010-09-24"),
pages: 216,
language: "English"
```

```
id: 234567890,
```
}

title: "50 Tips and Tricks for MongoDB Developer", author: "Kristina Chodorow", published date: ISODate("2011-05-06"), pages: 68, language: "English"

Model One-to-One Relationships with Embedded Documents

https://docs.mongodb.com/manual/tutorial/model-embedded-one-to-one[relationships-between-documents/#data-modeling-example-one-to-one](https://docs.mongodb.com/manual/tutorial/model-embedded-one-to-one-relationships-between-documents/#data-modeling-example-one-to-one)

Model One-to-Many Relationships with Embedded Documents

https://docs.mongodb.com/manual/tutorial/model-embedded-one-to-many[relationships-between-documents/#data-modeling-example-one-to-many](https://docs.mongodb.com/manual/tutorial/model-embedded-one-to-many-relationships-between-documents/#data-modeling-example-one-to-many)

#### Embedding

- For 1:1 or 1:many
- Document limit to 16MB, consider document growth

Referencing

- $\blacksquare$  id field is referenced in the related document
- Application runs 2nd query to retrieve the data
- Data duplication vs performance gain
- Object referenced by many different sources
- Models complex Many:Many & hierarchical structures

# Using a mongoDB Client

*Suggestion: http://www.mongoclient.com/*

## MongoClient

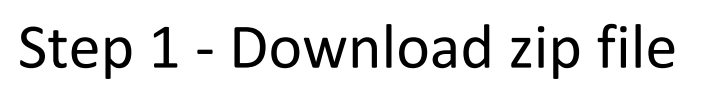

from<https://github.com/rsercano/mongoclient>

https:/

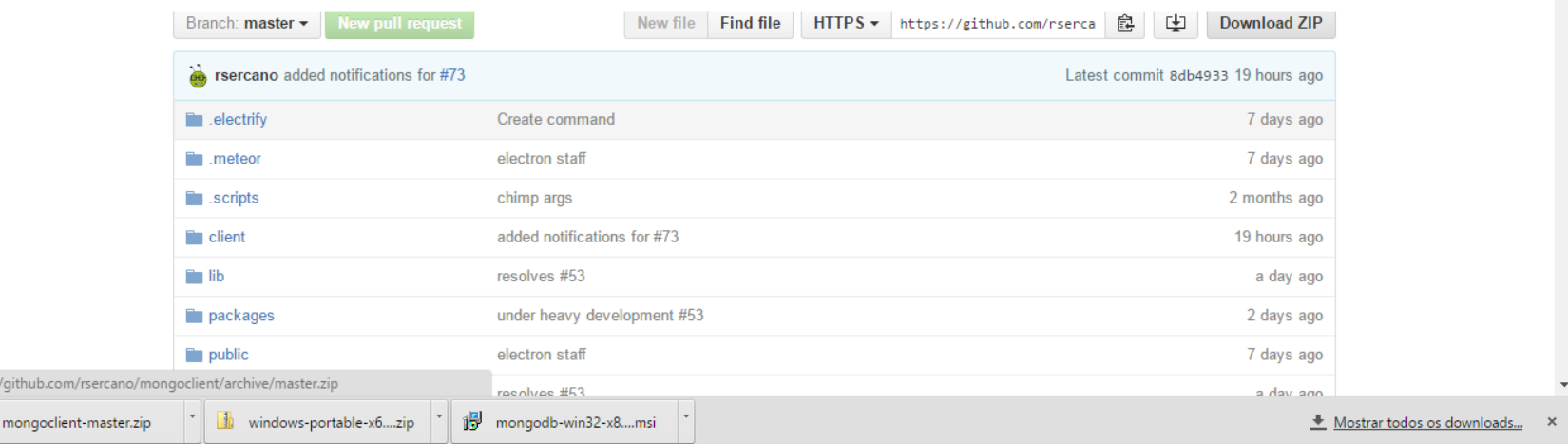

**Pricing Blog Support** This repository Search

**Co** Watch 25

← → C <u>A GitHub, Inc.</u> [US] https://github.com/rsercano/mongoclier

**El regresano / mondocliant** 

Personal Open source Business Explore

 $\Omega$ 

 $\Box$ 

 $P_2 \otimes Q \equiv$ 

 $\Delta$  $\sim$ 

Sign in

 $\triangle$  Star 259

Sign up

 $V$ Fork 29

Step 2 - Unzip it. Example C:\mongoclient-master.

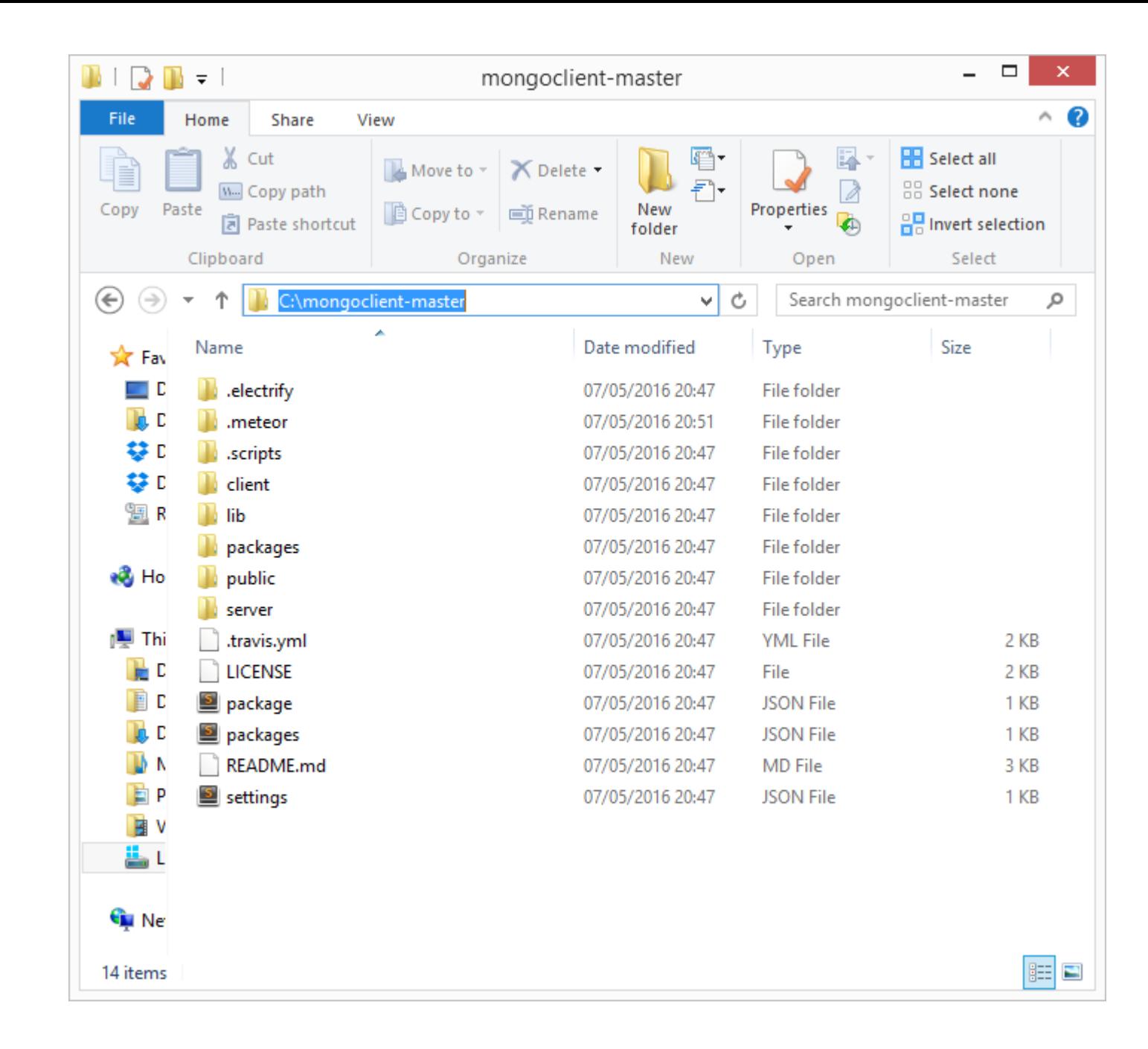

Step 3 - Pre-requisite: Meteor installed.

Open Command Prompt.

In the mongoclient-master folder:

1.Run the command *meteor list* to install the application mongoclient.

2.Run the command *meteor* to start the application

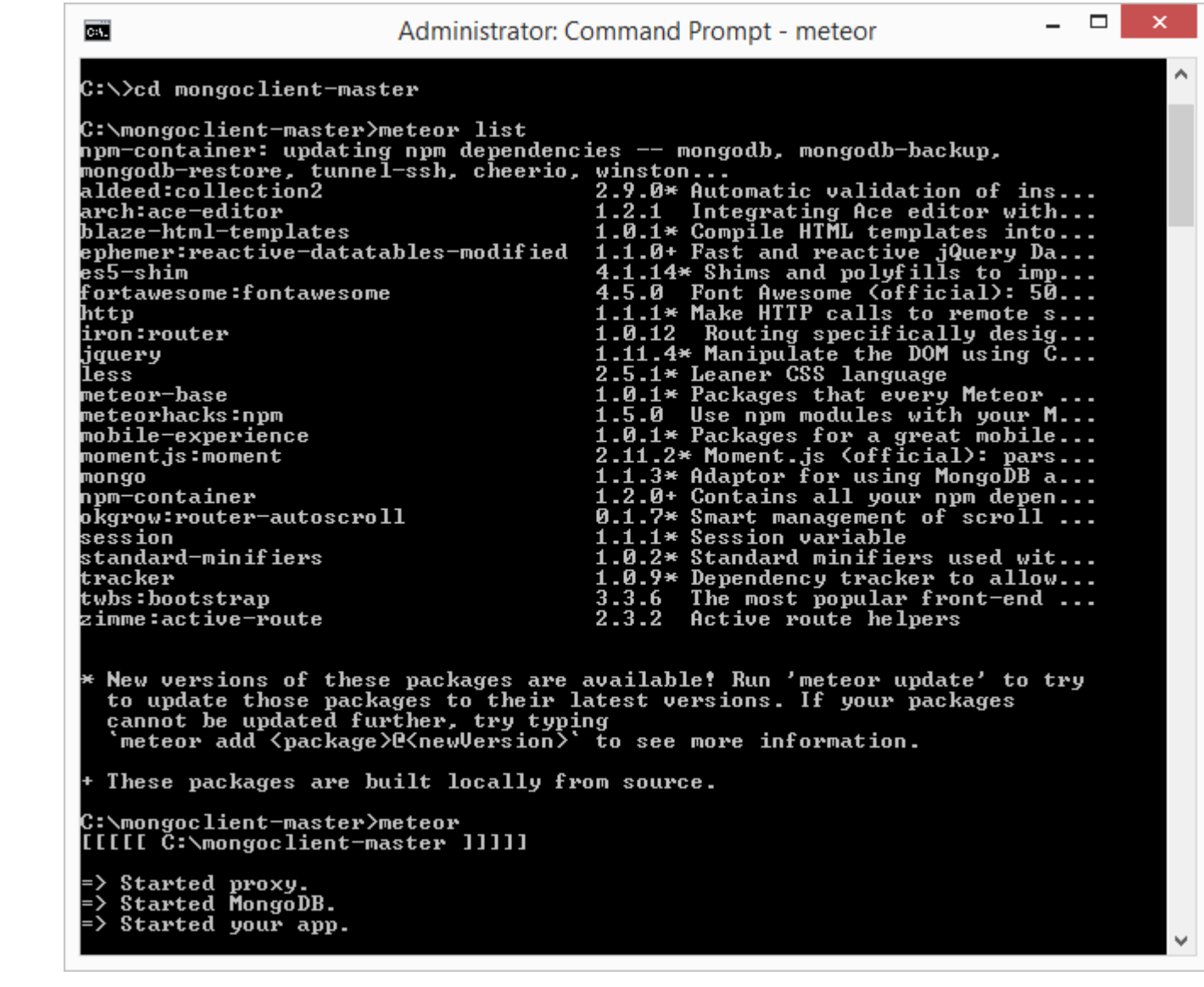

Step 4 - Open the browser.

<http://localhost:3000/>

1.Click Connection

2.Add Connection

Connection Name: inf1802 (you can choose)

Hostname: localhost

Port: 27017

 $Q \approx Q$ aseStats **Add Connection** Connection Authentication URL **SSH** Connection **Connection Name** Name Hostname Hostname Port 27017 Database Name **DB** Name Save changes Close Mongoclient.

 $-$ 

DB Name: test

1.Connect

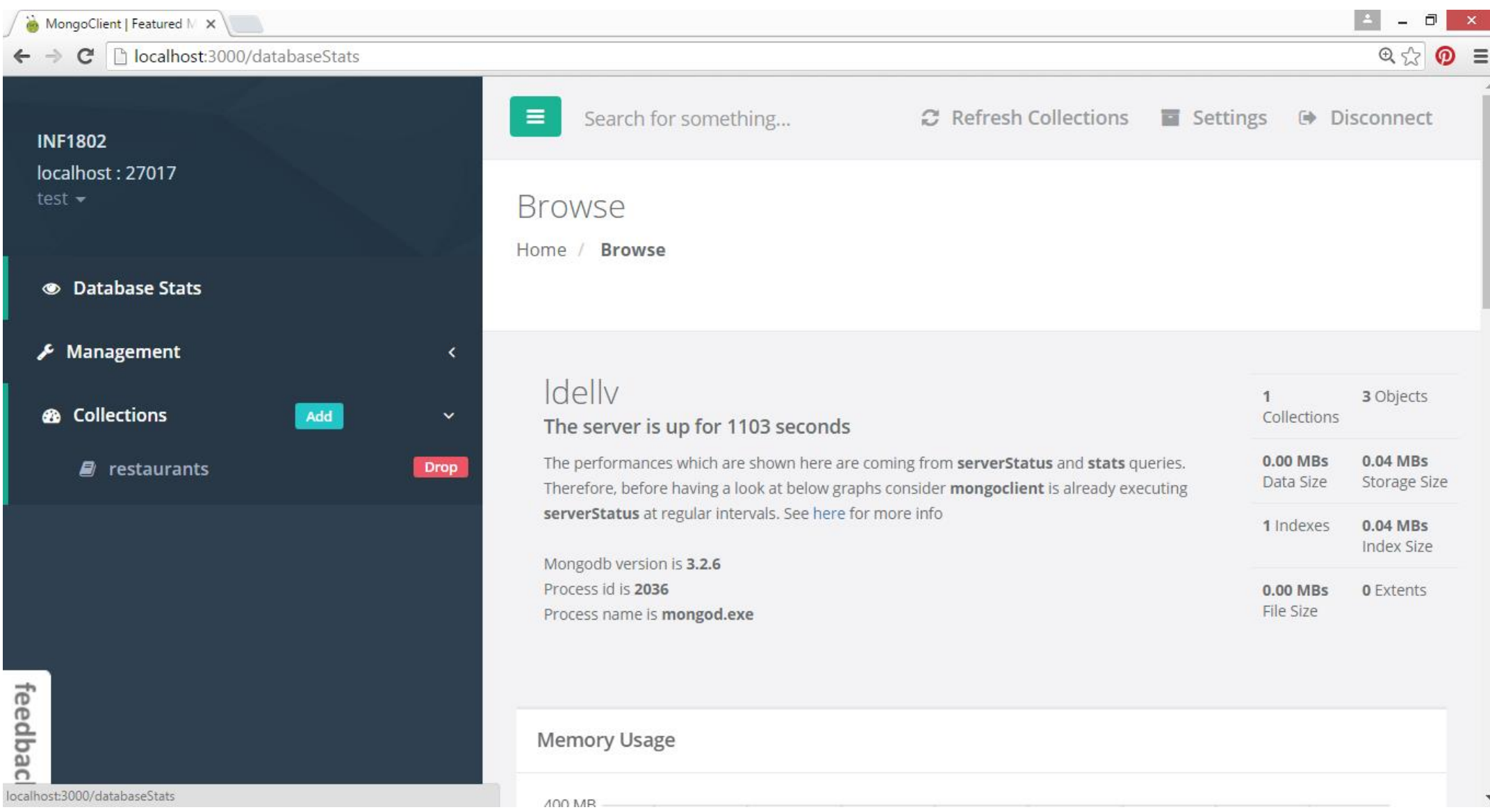

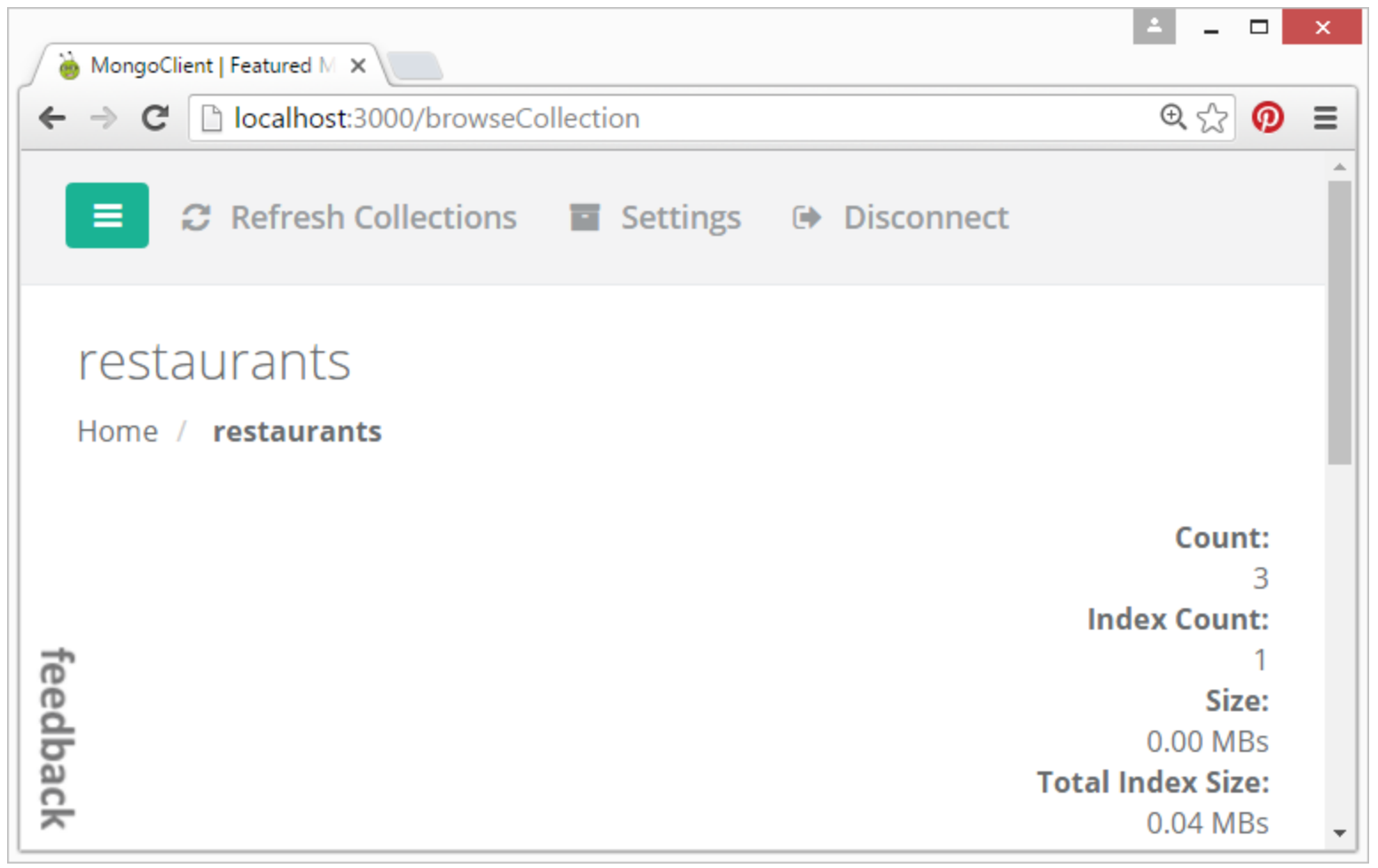

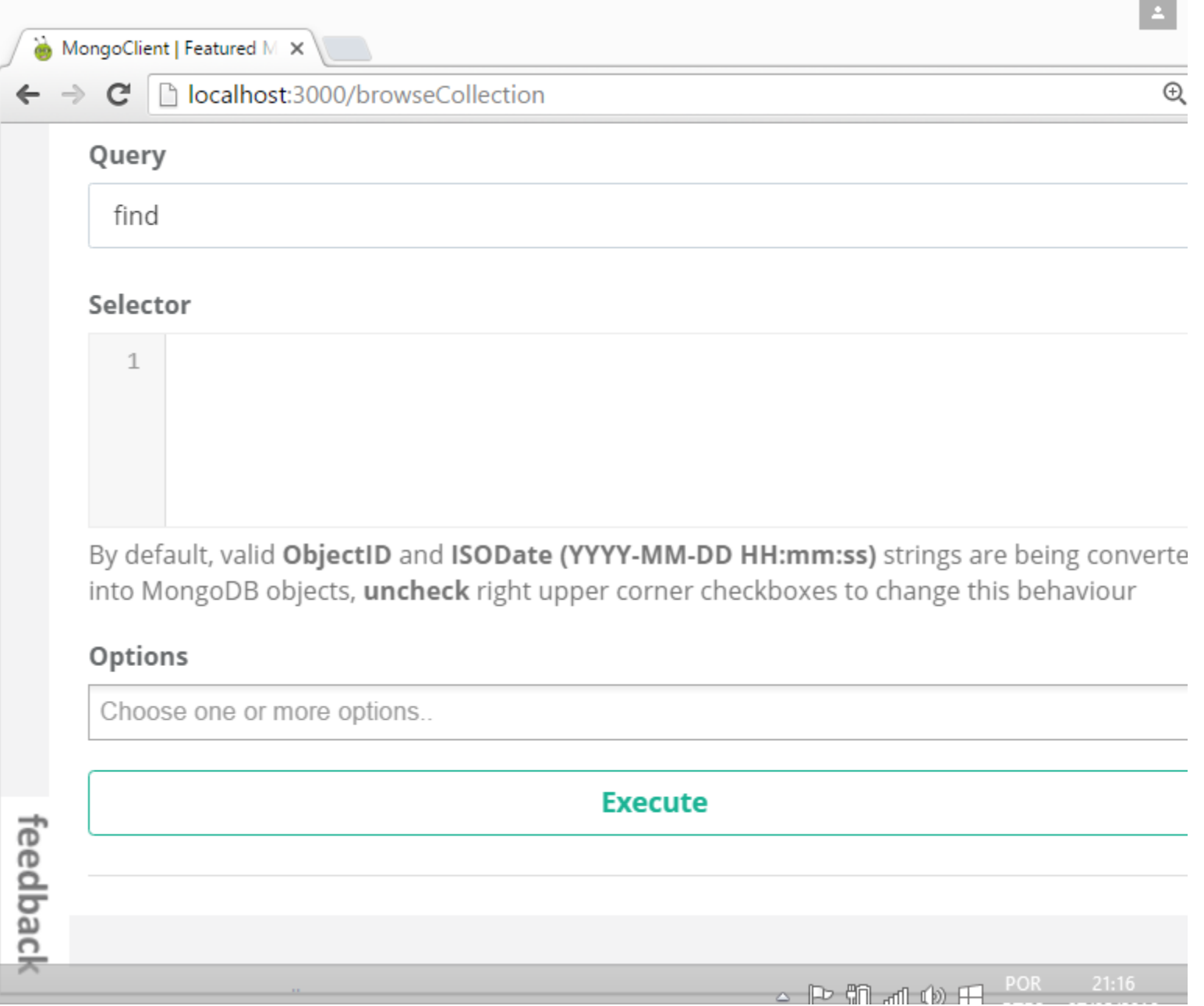

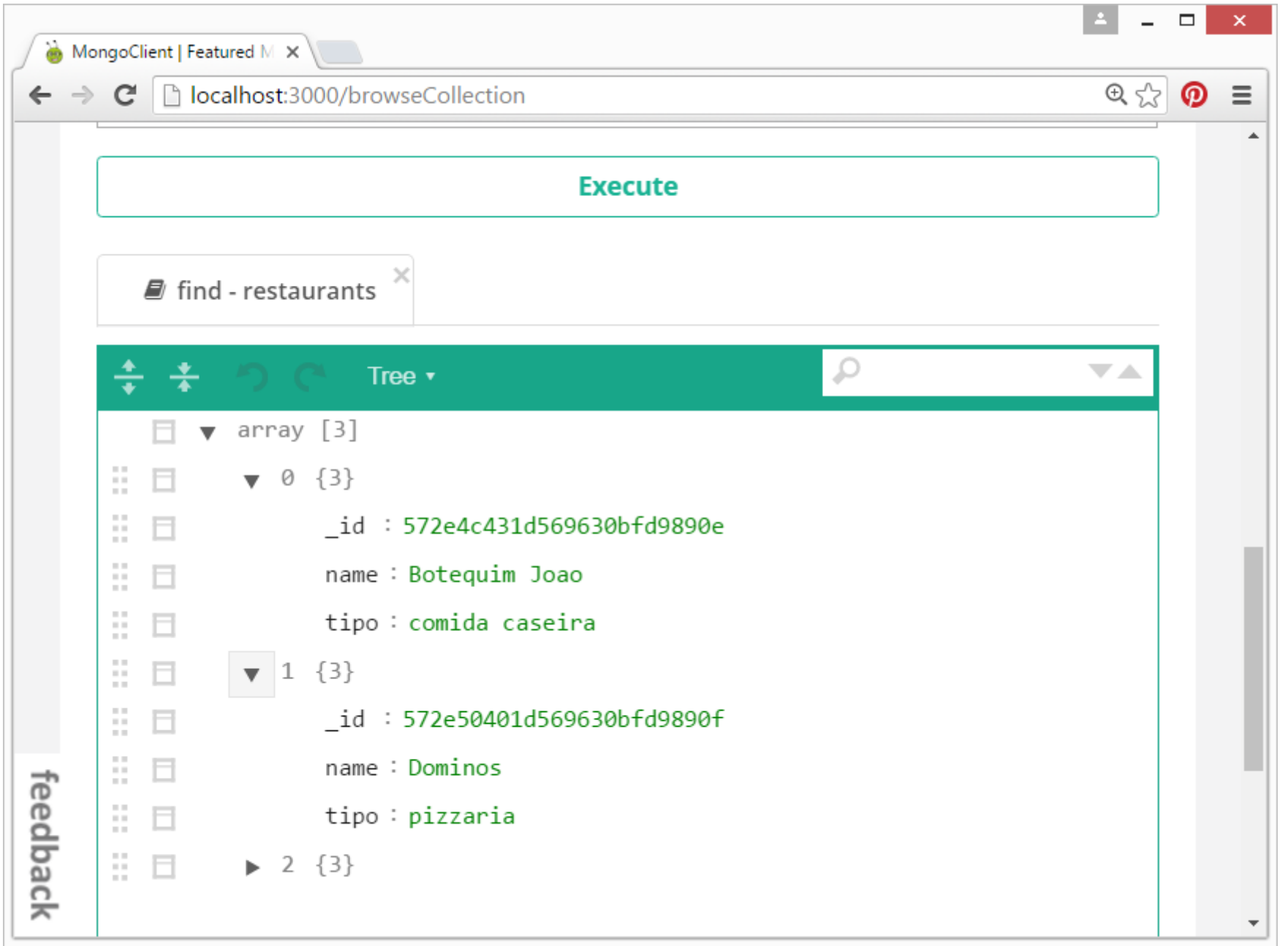

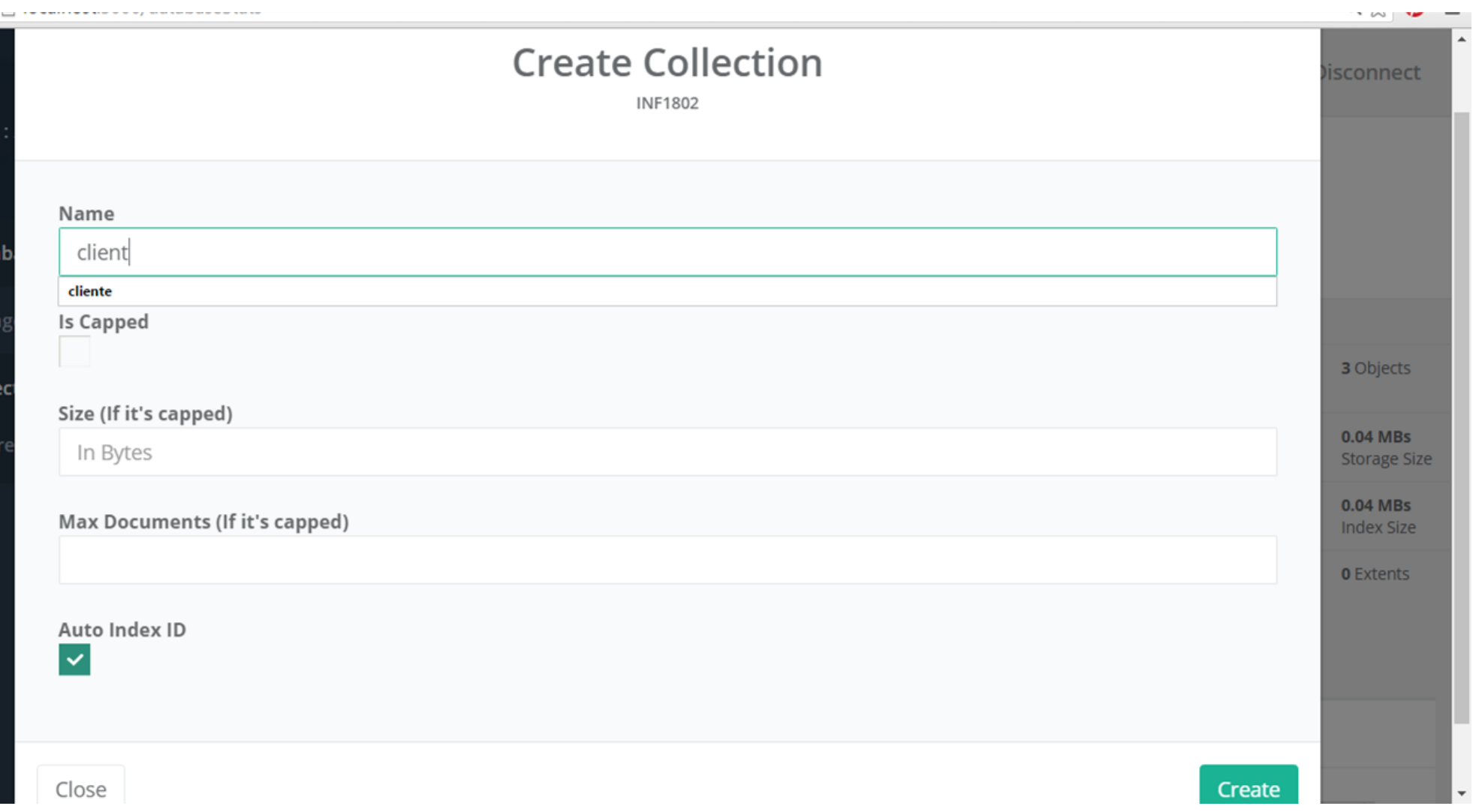

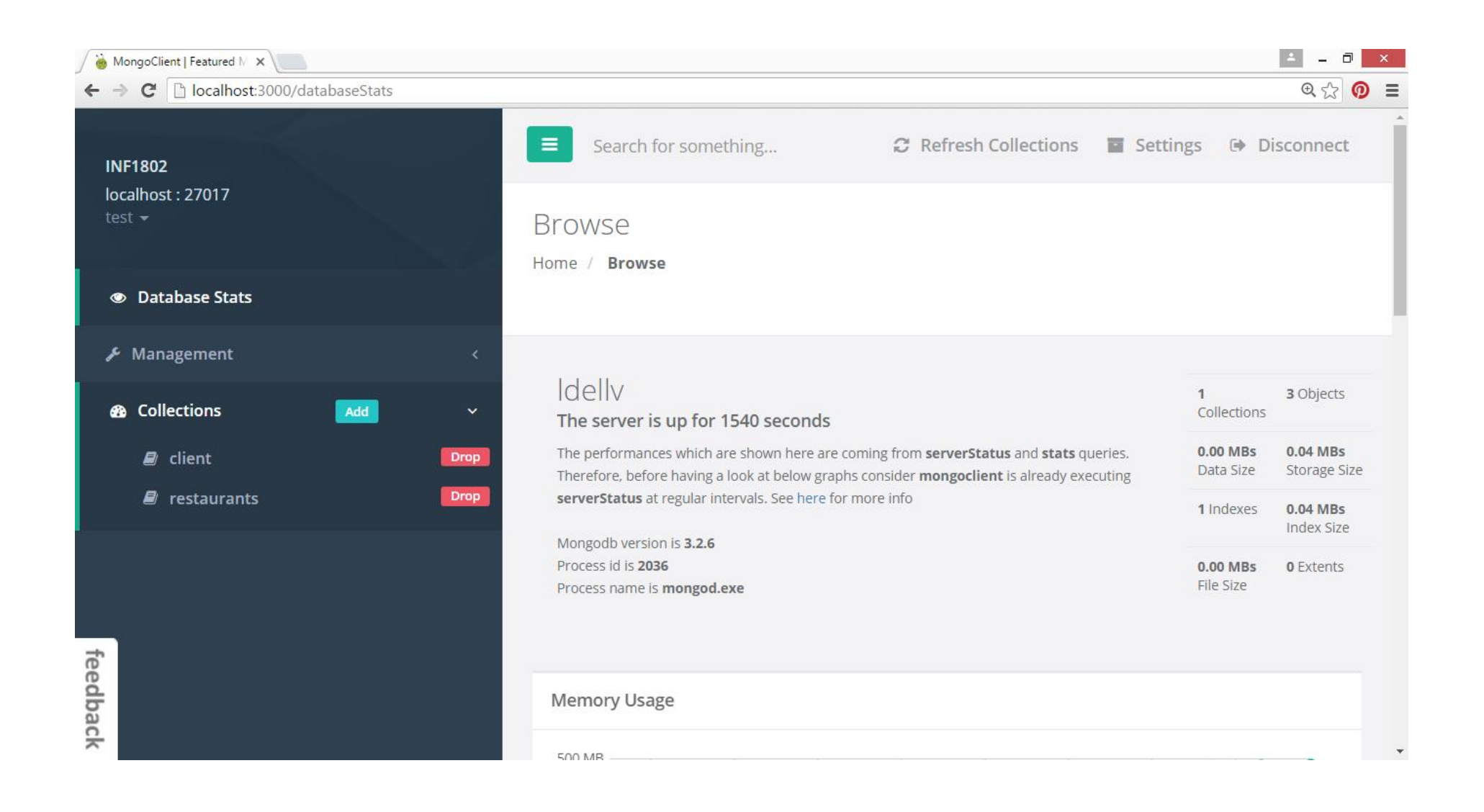

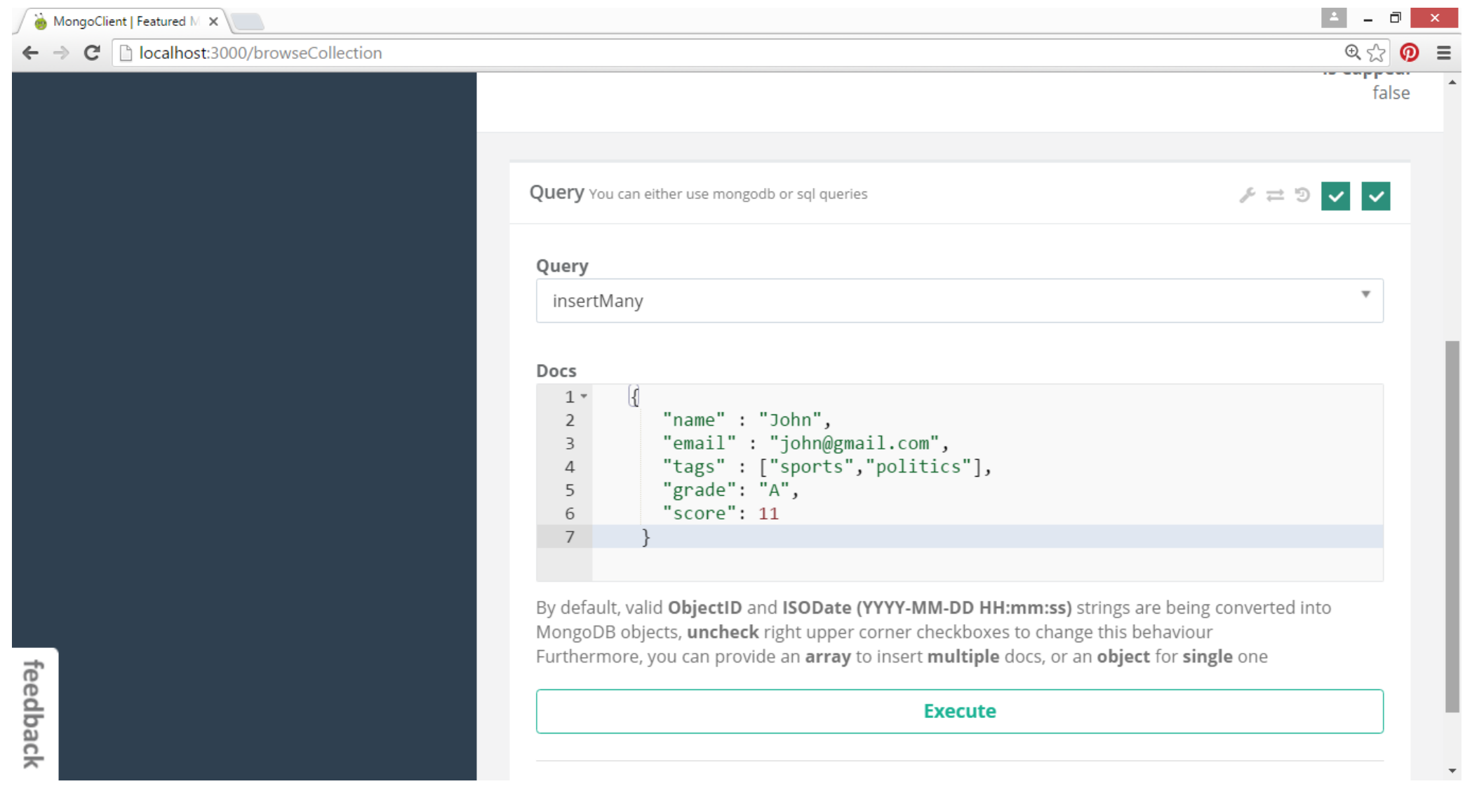

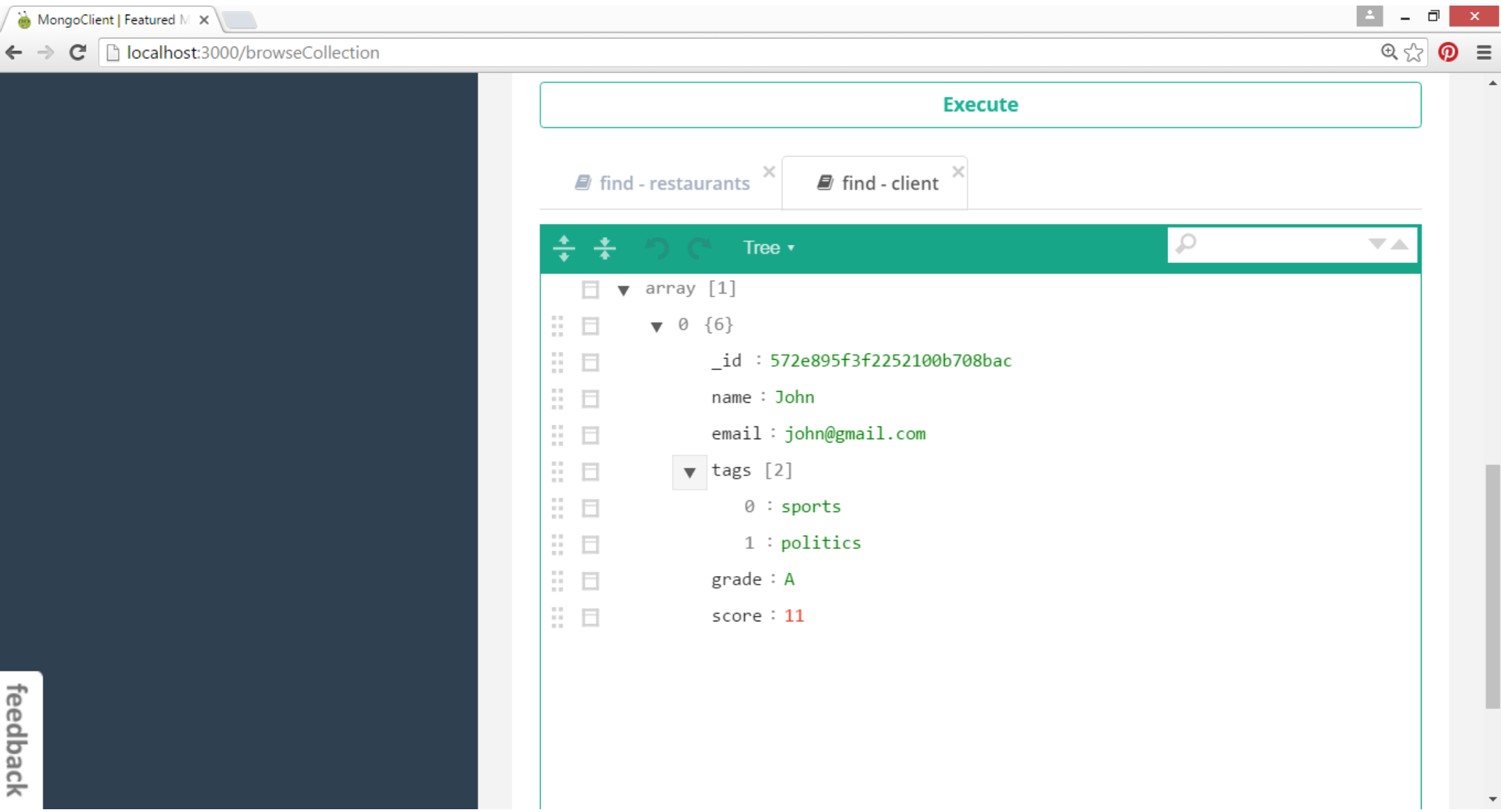